# **ADCP DE COQUE CAMPAGNES OISO4 à OISO9 Janvier 2000 à Septembre 2002**

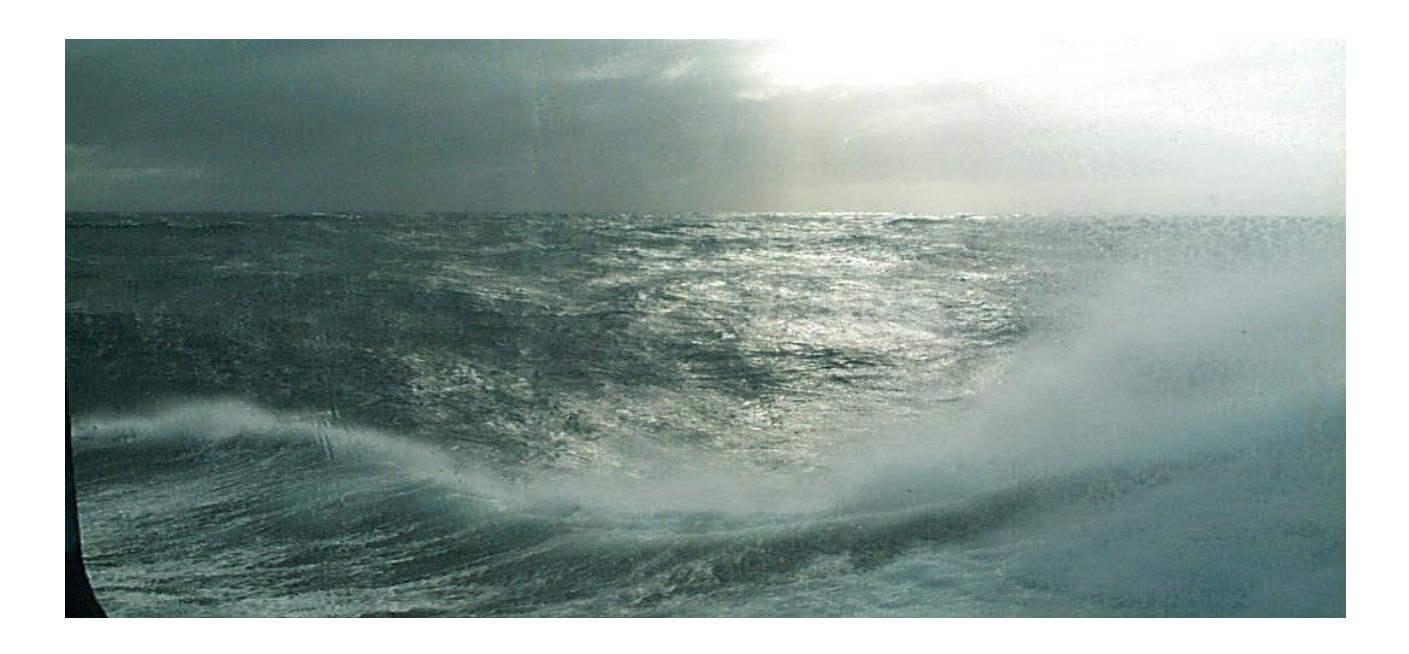

**Rapport Interne LOCEAN** 

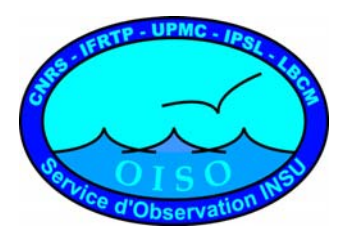

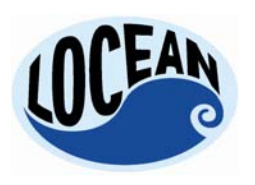

  *Laboratoire D'Océanographie et du Climat : Expérimentation et Approche Numérique* 

  *UNITE MIXTE DE RECHERCHE 7159 CNRS / IRD / UNIVERSITE PIERRE & MARIE CURIE INSTITUT PIERRE-SIMON LAPLACE*

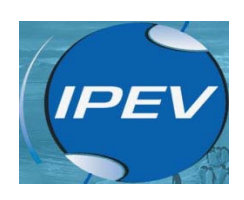

# SOMMAIRE

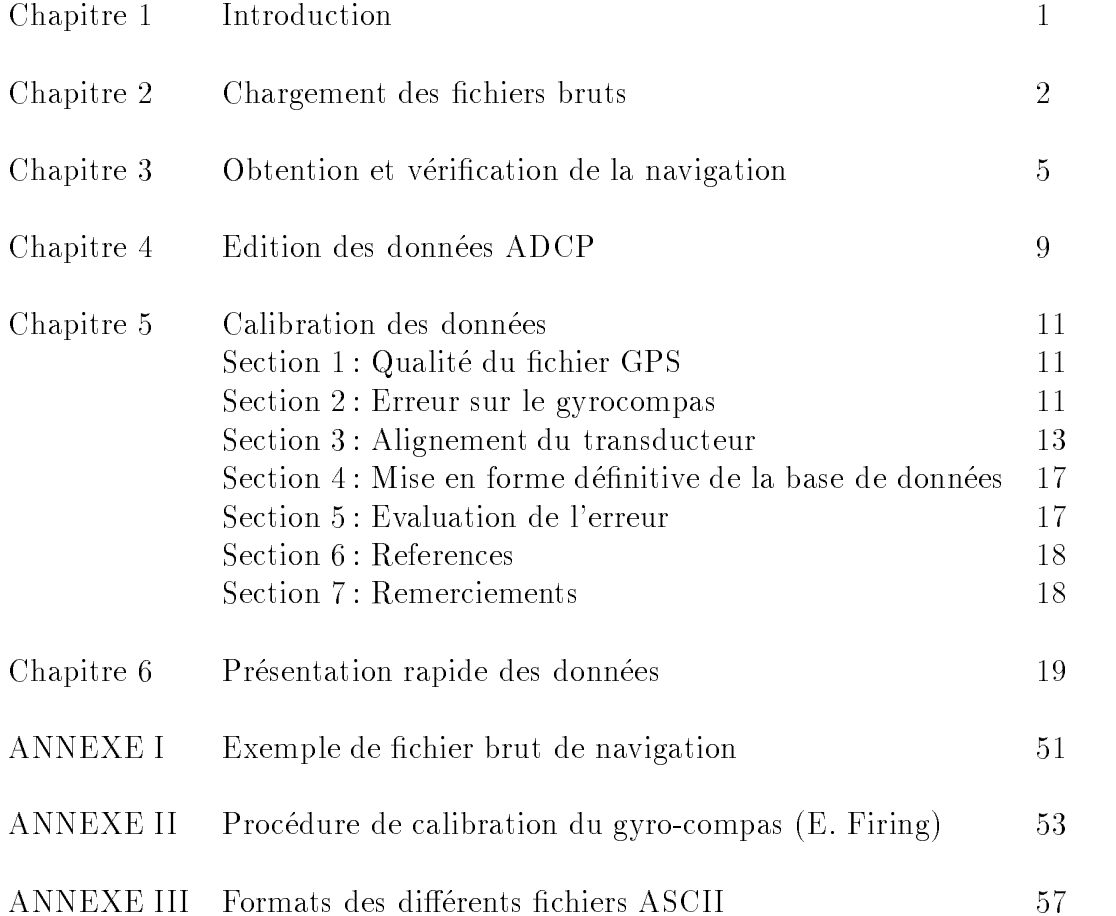

## Chapitre 1

# Introduction

es accuise in control de la de la de la de control de coque du mondial en mondial qui provient du marion Dufresne I producer al congue a exect Duppler (a example Doppler RDI and a exception of the choisie est une longueur de la campagne de la campagne de la campagne de la campagne de la campagne de la campa d'ensemble de 3 minutes pour OISO 4. La longueur de bin est de 16m (configuration nominale pour la fr-equence de KHz La navigation a -et-e acquise s-epar-ement au moyen du GPS du bord Le transducteur est situ-e m a lavant et m a tribord de lantenne GPS Lantenne est m audessus du transducteur mannersion radio du transducteur de la de la de la contrativement de la de est parvenue apres la n des traitements de donn-ees nous avions adopt-e par d-efaut une immersion de  $7 \; \mathrm{m})$ ..

Un programme de la routine CODAS permet d-evaluer linuence de la distance du transducteur a lantenne de lantengel de la mant situa par dienne la transducteur profondeur al tem fanish plusieurs chiers de conguration la profondeur du transducteur est x-ee a m ce qui a conduit a

Le traitement se d-eroule en phases

- Chargement des -chiers bruts  Cette phase comporte aussi une premiere -elimination des donn-ees non enregistrables erreurs de chronologie mauvaises dur-ees densembles etc
- e cation de la navigation de la navigation de la navigation d'une des donnes de la nomme de la navigation de l de navigation ind-ependante de lacquisition ADCP
- Edition des donnees ADCP  Cette phase tres importante permet d -eliminer toutes les mesures mauvaises ou douteurses et de rep-erer le fond si n-de-erer le fond si n-de-erer le fond si n-de-erer le fond s
- Calibration des donnees  En deux temps au moyen des donn-ees de navigation correction des donn-ees de cap du gyrocompas puis des d-efauts dalignement du transducteur
- Mise en forme de-nitive  Introduction des donn-ees de navigation dans la base ADCP Controle de la qualit-e des donn-ees Construction de di-erentes grilles spatiales etou temporelles permettant de tracer les graphiques de pr-esentation et de cr-eer des chiers ascii pour la communication

⊷

## Chapitre 2

# Chargements des -chiers bruts

Les chiers bruts sont stock-es sur CDROM chaque chier de longueur a peu pres constante se d-enomme g-en-eralement pingdatannn La commande scanping du logiciel CODAS permet de scruter les premieres anomalies de ces chiers bruts par exemple longueur de la dur-ee densemble dierente de la dur-ee choisie de ou minutes et surtout les erreurs dacquisition dhorloge Cette commande permet -egalement de pr-eparer le chier dentr-ee de la commande de chargement du logiciel CODAS loadping Pour toutes les campagnes la dur-ee des ensembles est de mn sauf pour OISO
ou elle est de 3 mn.

OISO 3 : Le CD-ROM ne contient que 10 fichiers pingdata, de pingdata.077 a pingdata.087, avec quelques mesures le 13.09.1998, puis un saut jusqu'au 22.12.1998, et arrêt le 24.12.1998. On n'a pas e ces quelques chiers chiers chief

OISO 
 Le scanping a permis de rep-erer un -ecart de temps totalement aberrant au niveau du pingun character and an extra strike and the strike and the strike and the process through the strike and the

OISO Elimination dune s-erie densembles de minutes au milieu des ensembles de minutes du juillet a h
au juillet a h 

OISO Tres nombreuses erreurs de dates avec sauts sur lann-ee -egalement ie passage du a dincrease and the contraction of the contraction of the contraction surface  $\mathcal{A}$ lieu de 22h00), ce qui conduit à des retours en arrière si on charge la base telle quelle. Il est possible dans loadping de modier la date quasiment ensemble par ensemble mais pour une telle quantit-e  $\mathbf{d}$ fonctionner correctement soit le  a h ce qui correspond a la n de lescale a Amsterdam Il manque donc la radiale R-eunionAmsterdam Il y avait aussi un probleme de choix r-epertoires sur le CD contenaient des chiers di-erents mais avec les memes noms

OISO 8 : Un saut entre le 04.01.2002 a 07h39, et le 04.01.2002 a 17h36. On ne chargera donc pas le premier chier pingdata Lhorloge est correcte mais le mode darchivage un peu compliqu-e deux r-epertoires RunKer et KerDur les chiers du deuxieme post-erieurs en principe ont un num-ero inf-erieur a ceux du r-epertoire RunKer

OISO Les dates examin-ees sur le chier sortie de scanping sont completement aberrantes saut du  au   au pingdata
prol saut du   au  
au pingdata problem at the connection of the connection of the connection of the connection of the connection of the connection of the connection of the connection of the connection of the connection of the connection of the connectio Un contrôle des positions avec le programme Matlab cruistrk m confirme que seule la date est fausse. Les positions sont coh-erentes Le chargement est fait sur la totalit-e des chiers puis un changement de date (programme chtime) du bloc 49 au bloc 71, en sautant les ensembles trop courts (moins de 5 minutes

Il y a de toute -evidence un probleme r-ecurrent dans lacquisition de la date sur le PC ADCP

e en annan en an pour a an en pour an en menne grannenne aan pour lipe an eeu ad anna man e le annan an earal lequel les donn-ees sont maintenant organis-ees en blocs dont la longueur et le contenu sont d-enis par lutilisateur au moyen dun chier sp-ecial de d-enition luimeme dans ce meme r-epertoire Plusieurs erier perioderier al contenu de veriering al base de dobten al basear de donne al basearing al basear

La commande  $\emph{lst_block}$  permet d'obtenir le nombre, la longueur(nombre de profils) et les dates des extr-emit-es des blocs Pour chacune des campagnes ces dates seront les suivantes

 $\mathbf{I}$  and  $\mathbf{I}$  and  $\blacksquare$  . The contract of the contract of the contract of the contract of the contract of the contract of the contract of the contract of the contract of the contract of the contract of the contract of the contract of the  $\overline{a}$  and  $\overline{a}$  and OISO 8 2002/01/04 17:36:30 à 2002/02/01 07:01:33

 $\blacksquare$  . The contract of the contract of the contract of the contract of the contract of the contract of the contract of the contract of the contract of the contract of the contract of the contract of the contract of the

La commande showdb permet dobtenir la structure pr-ecise de la base de donn-ees Lexemple ci dessous donne la liste des variables de la base (OISO 8). La commande permet aussi de connaitre le contenu d'une variable.

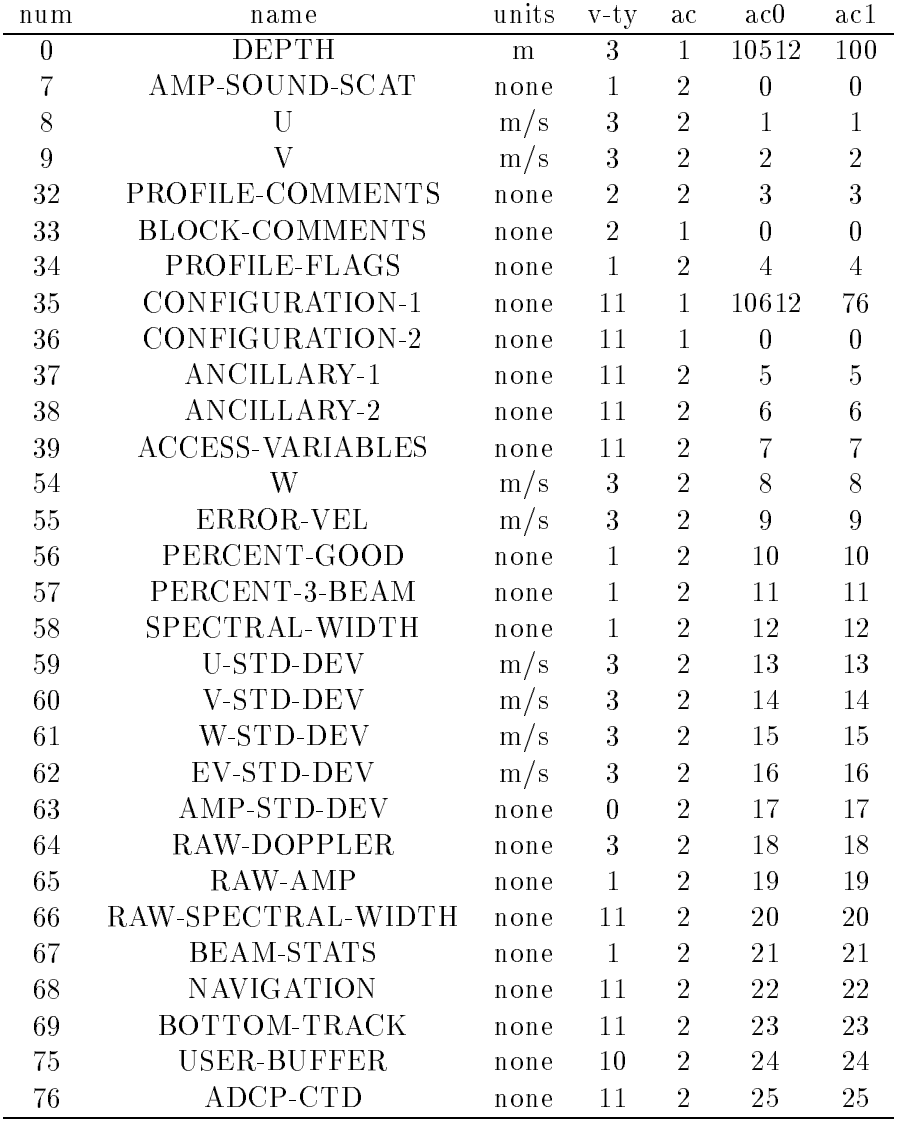

## Chapitre 3

# navigation

Selon un document transmis par B Ollivier IPEV du cot-e de linstrumentation scientique g-er-e par lipev le navire est - lipev le navire est - lipev le navi

GPS R-ecepteur Sercel NRT en -etat de marche Il fournit le message suivant

e a une cadence date latin de la cadence de Hz de Hz de Hz de Hz de Hz de Hz de Hz de Hz de Hz de Hz en constructions and entitled and continuous and all announcements are corrected constructions and an entity o esse sont disponibles to possede plusieurs entre-ero alternation and a dater alternation des contrations extern rieurs Utilis-e surtout en sismique Il serait possible de proc-eder de meme avec les ADCP NB ou BB

GPS R-ecepteur Sercel NR en -etat de marche mais les donn-ees en sortie contiennent parfois des anomalies au niveau de la date, avant le changement de jour (TUC). C'est un triple r-ecepteur associ-e a un calculateur dattitude roulis tangage et cap Il fournit les messages suivants

e a une cadence date latin de la travellation de la cadence de la cadence de la travellation de la travellatio

e a une post interest tangage and the property density of the state of the state of the state of the state of

Plusieurs fois par jour il envoie des messages d-etat de g-eometrie de la constellation GPS et de statistiques

ecepteur ne journal, nich plic din corrections and anno 11 and 2011 in modern and modern maintenu

Le r-ecepteur n esclave mode naturel fournit le message suivant aux proleurs RDI ADCPVM

 $\mathcal{W}$  and  $\mathcal{W}$  are called as une cadence added as une cadence adapt-onau avec des ensembles de secondes de secondes de la proportion de la proportion de la proportion de la proportio

Le r-ecepteur n esclave mode naturel fournit les messages NMEA GPGGA et GPVTG au gyrocompas Sperry MK37VT pour la compensation de vitesse et latitude. Il peut dater des

erige en en en en van gyrocompas SPERRY. Meer en mandelige jezzelf aan een mens de marche en de place-en-lat-donc moins soumis aux accessives donc moins sound aux accessives de la passe donc moins de la pas relle de marque di-erente Anschutz Il d-elivre un message de cap compens-e automatiquement NMEA \$HEHDT à une cadence de 20 Hz. Il reçoit l'attitude et la vitesse fond (SOG) du navire

ecepteur noc c'halpteur de na harren n'helland c'hallet de caparel handel en enp ha c'hallet e spannet ( hz V SelSyn ou synchro-emetteur vers les ADCP -equip-es de convertisseur idoine A partir de linformation dattitude et de vites sente et de vites sente en entre-entre-entre-entre-entre-entre-en de compensation

Gestion de la date et lheure Les PC fonctionnant sous DOS exclusivement et ex-ecutant le pro es de signaux de signaux issus de signaux IRIGB is superiores de signales de signales de signales de signales r-ef-erence GPS TCXO ou Rubidium Ces derniers temps lann-ee enregistr-ee par le DAS est er erver en de juillet wat en een een van de date en de date een egineement elektrone een een een de de de de de des pingdata est pr-evue

Le document cidessus reproduit donne une vision th-eorique des systemes dacquisition de la na vigation En fait les donn-ees de cap vrai GPS ont -et-e acquises a partir de OISO et seulement partiellement pour cette campagne ce qui nous a conduit a s-eparer les traitements des campagnes OISO 
a OISO des campagnes ult-erieures a partir de OISO

un exemple de chiere de chier que set de chier de chiere en annexe I.

Une commande du logiciel CODAS permet d'obtenir un fichier des caps gyro suivis pendant les ensembles ad la suite de groot servira servira par la suite de romane pour la suite de romane. des ensembles converties en unit-es sp-eciques au logiciel CODAS jours d-ecimaux plus nombre de secondes dans le jour

On extrait a partir des donn-ees du concentrateur du Marion Dufresne au moyen dun programme fortran un chier brut de navigation dont la cadence est de une donn-ee par seconde ainsi quun chier dont la date est la plus proche des temps ensembles en comparant au chier pr-ec-edent hdg Le chier brut comprend pour chaque ligne la date en clair la date en unit-es CODAS la position ainsi que le "cog" (Course On Ground) et la vitesse du bateau entre deux points GPS successifs. Le fichier "temps ensembles comprend pour chaque ligne un temps exprim-e en unit-es sp-eciques CODAS une latitude et une longitude (ulge le chierrentle) et diffusione altres le chiere que les les deux pour tous l les calculs de calibration ult-erieurs Le chier est -edit-e pour supprimer les positions douteuses et les inversions de date qui subsistent encore Ces valeurs supprim-ees sont remplac-ees par E codage du logiciel CODAS pour les valeurs aberrantes

Cette partie du travail est de loin la plus fastidieuse a cause de l-etat des chiers sortis du concen trateur. Le travail se fait au LODYC sur des stations UNIX, et les fichiers du concentrateur ne comprennent pas de caractere de saut de ligne si bien quon doit g-erer une ligne de plus de million de caractères à chaque lecture.

En plus de cette absence de saut de ligne ces chiers ne sont pas propres On a observ-e dans le d-esordre la r-eapparition n importe ou dun groupe de valeurs appartenant a un chier pr-ec-edent le remplacement du chire par un ast-erisque peu commode pour les calculs la troncature de la ligne contenant les informations de navigation ou bien son remplacement partiel par des donn-ees de thermosalinographe ou de m-et-mail en experimentale de m-et-mail en experimentale de m-et-mail en experimentale

ennie, contiennat contiennent de nombreuses donneus donneus donne extraction dinne extraction de la navigation

Tout cela fait de l'extraction du fichier de navigation un vrai travail de termite.

Nous protons de l-ecriture de ce rapport technique pour demander que lacquisition des di-erents parametres du concentrateur se fasse si possible dans des chiers s-epar-es au moins pour la navigation  $(\text{date, position GPS}, \text{''cog'' et vitesse du navire}).$ 

Des donn-ees dattitude cap vrai roulis et tangage seront donc acquises a partir de la campagne OISO permettant une d-etermination directe de la di-erence entre le cap vrai et le cap gyro

e une correction de la marion Dufresne navire dassez grande taille nous avons applique avoc excessive correctio des positions tenant compte de la distance entre l'antenne satellite GPS et le transducteur ADCP proc-edure corags int-egr-ee dans la chaine de traitement CODAS En eet la distance longitudinale est de m et la distance later est distance les de m en entre les deux appareils appareils de m en encourant la correction eectu-ee en latitude et longitude par cette proc-edure

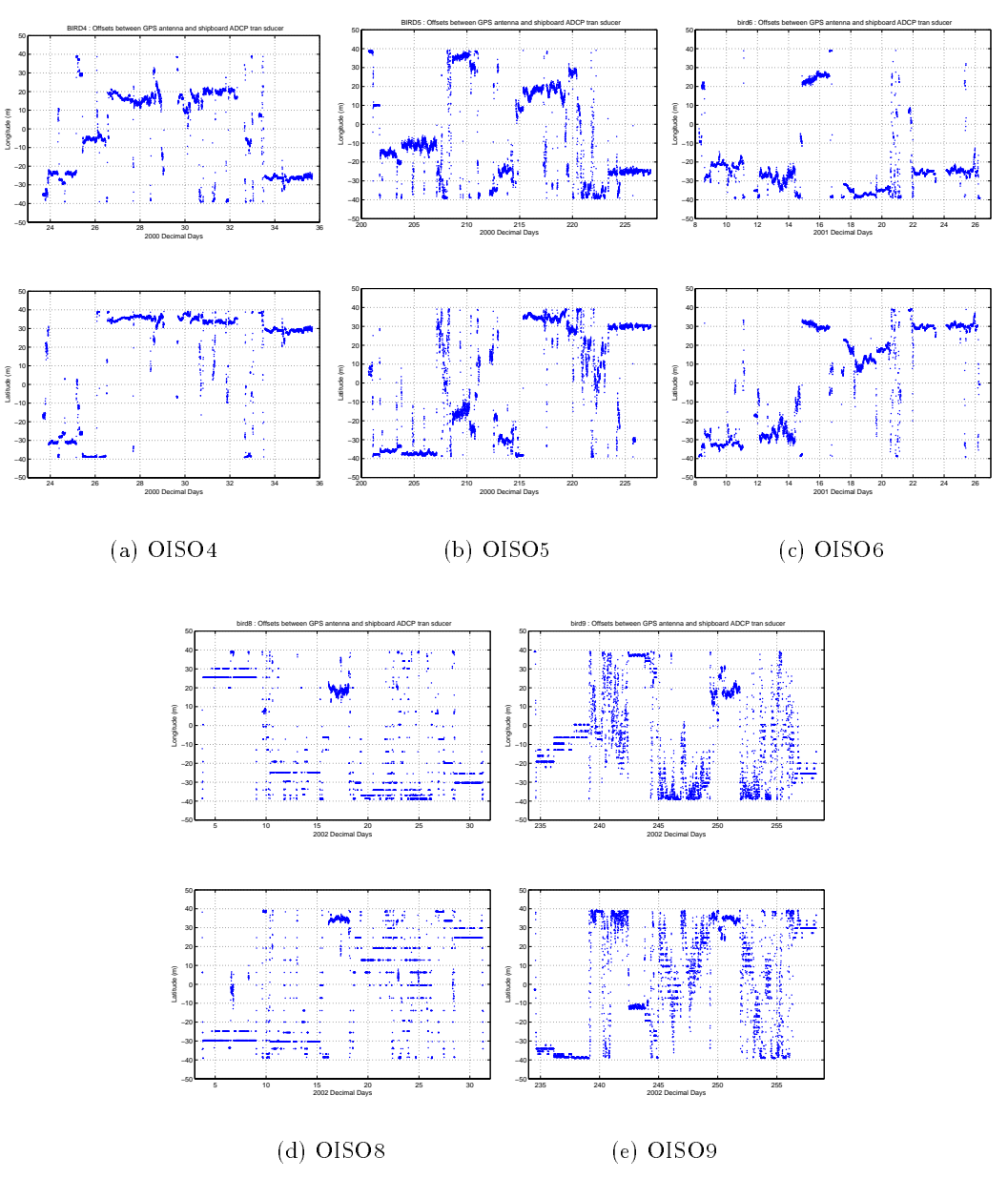

Fig-  ! Correction en latitude et longitude due a la distance entre lADCP et l antenne GPS

une fois obtenu ce chierre corrige-aux positions con corriges ensembles in faut - guitance common en rences entre anticomente le cap vrai processor, et le cap processor anticomente en conservative de la capit ADCP aux temps ensembles Ce chier permet d-etablir la variation du gyrocompas au cours de la campagne

Dans un premier temps nous avons utilis-e le cog route sur le fond instantan-ee cidessus ex trait, et deux programmes extraits de la librairie CORRYGE de G. Eldin, dont la modification a dabord -et-e faite pour les donn-ees PIRATA La deuxieme adaptation pour traiter le chier GPS total

e relative par seconde a - contenant ainsi un chier de travail contenant de travail contenant les di-erences de cap entre le cog qui remplace ici le cap vrai des donn-ees dattitude et le cap gyro du fichier .hdg, ainsi que la date et la vitesse. Le problème est que les valeurs de "cog" sont aberrantes pendant les stations CTD et pendant les transits a faible vitesse On ne conserve alors que les donn-ees correspondant a une vitesse sup-erieure a noeuds Le deuxieme programme de ce traitement qui ent al listage sur list, mot les motions instantant als believes als alleged at manglest qui pourrait etre se utilis-e directement dans la partie calibration du logiciel CODAS

Nous verrons plus en d-etail dans le paragraphe  pourquoi cette option na pas -et-e conserv-ee

Pour les autres campagnes ADCP du Marion Dufresne I (JADE 92, CIVA 93) et du Marion Dufresne II INTERPOLEGINS TIP lextraction du chier de di-erences dangles navait pas -et-e possible du fait justement du grand nombre de stations CTD de ces campagnes Le cog -etait pratiquement inexploitable Par contre du fait meme du grand nombre de stations CTD l-evaluation de l'erreur sur le gyrocompas a pu se faire par d'autres moyens : fit en fonction de la latitude du navire e de calibration de calibration par water tracking cell distinction est determine de calibration est de chapi calibration

e carte de la gure e la gure le trace-de donne le trac-de-mandat

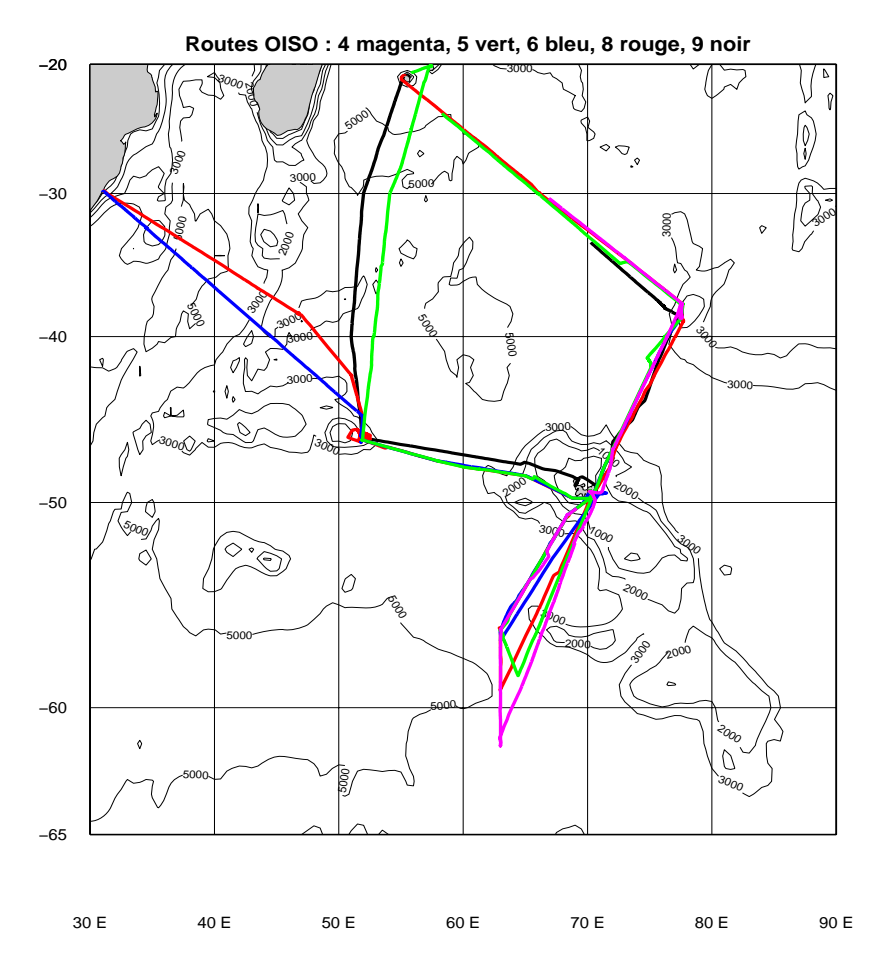

 $\mathbf{F}$  is a positions des ensembles TID of

## Chapitre 4

# Edition des données ADCP

Une premiere v-erication est celle de la vitesse du son qui peut etre g-ee a une vitesse constante ou varier suivant la temp-erature du transducteur la salinit-e a une valeur constante dans le chier de configuration). En effet une erreur sur la vitesse du son entraine une erreur sur l'amplitude du courant mesur-e par lADCP

On sassure tout dabord que la temp-erature du transducteur est correcte en la comparant a la temp-erature du thermosalinographe Un programme Matlab permet de tracer les deux temp-eratures ainsi que la vitesse du sont a valeurs que nous allemandant dia lanches de possesse de l'etecte de vites de vi pour les 
campagnes OISO et  Une v-erication dans la base ADCP a montr-e que dans ces e utilis-de alors quelle - etait de alors quelle - etait de alors quelle - et alors quelle - et alors quelle es au point le plus Sud pour les plus Sud propriétiques d'autres et les sous-aux dans les conseilles de la com  $\mathbf{v}$ On a recalcul-e la vitesse du son pour les 
dernieres campagnes avec une profondeur de transducteur e celle qui gure dans les concelles conflicted une salinite de conservation une salinite de conservation de la transducteur On observe que pour OISO un court passage en mode bottom tracking a utilis-e une e de la conflitte avec une salinite de la conflitte de la conflitte de la conflitte de la conflitte de la conf

es organis en temperature du transputacione du thermosalinographe et de la transducteur du the la temperature vitesse du son

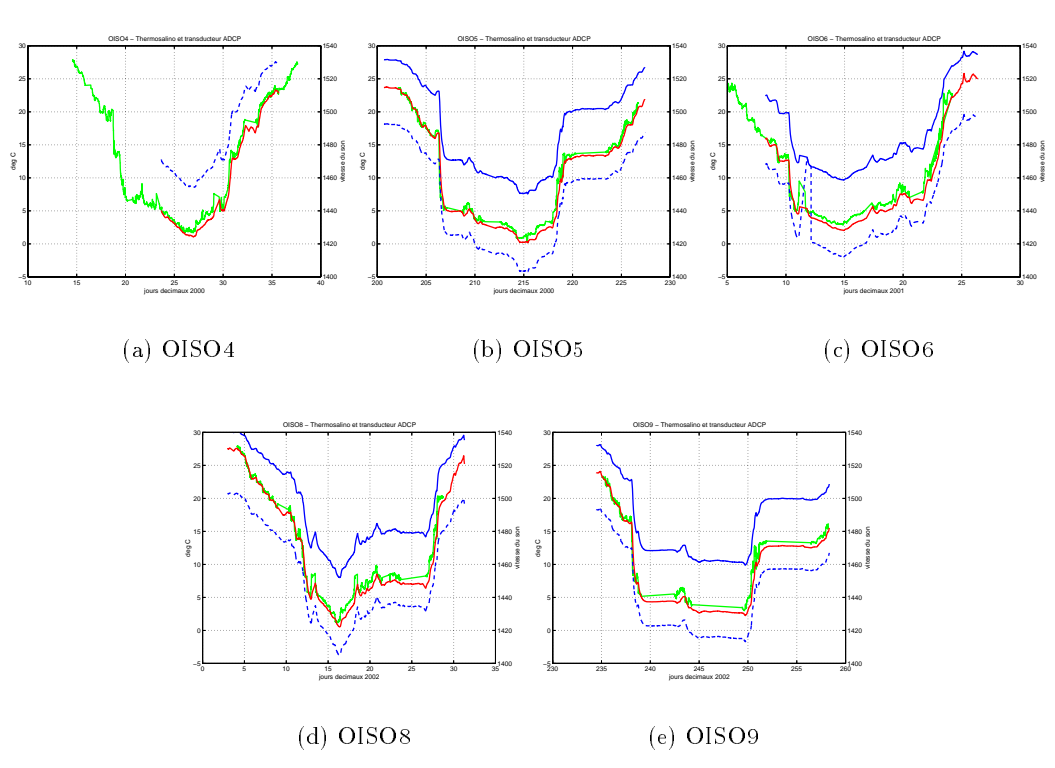

Fig. II + Femperature de l'eau pramoducteur ADCP rouge virefinosalinographe vert et vitesse du een, ee gebeur en pointille en trait gebouwer plein.

La calibration par water tracking eectu-ee dans la suite du traitement conrmera cette erreur En eet si la vitesse du son est trop faible la vitesse ADCP est aussi trop faible et la m-ethode du water tracking donnera un facteur damplitude A -  Cest ce quon observera pour les 
dernieres campagnes, avec A de l'ordre de  $1,02$  alors que cette valeur est de  $0,99$  pour OISO4. La calibration permettra de corriger cette erreur sur lamplitude Tableau  page 

En ce qui concerne les donn-ees des prols ADCP le premier stade est le passage de programmes de calculs de statistiques qui permettent de d-eterminer les seuils derreurs maxima pour plusieurs paramètres : vitesse (composantes u et v), amplitude, erreur verticale. Ces calculs se font sous Matlab. es valeurs utilises pour les campagnes ours a les sont les suivantes (

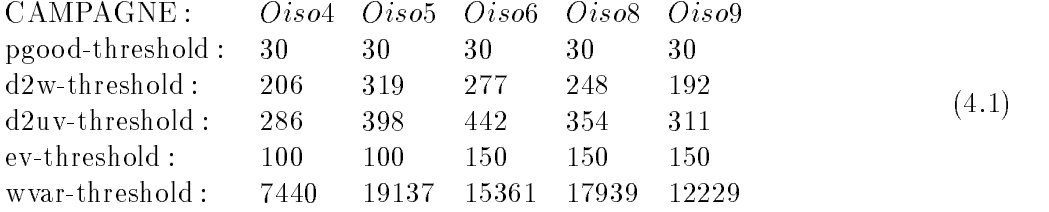

La visualisation des prols se fait aussi au moyen de Matlab Les di-erentes erreurs r-epertori-ees sont marqu-ees par des signes de couleurs et de formes di-erentes Lop-erateur peut accepter les sup pressions de donn-ees automatiques en supprimer plus ou bien d-ecider dannuler le marquage de valeurs erronne e est distinct possibilite dan de diusion dans le cas de couches de dinamilitari qui qui font apparaitre des pics d'amplitude du signal, confondus dans le traitement automatique avec les pics a amplitude produits par la recente car la riban production, en ribant la fondation de ces pics annot que la position g-eographique permettent de lever lambiguit-e La gure cidessous montre laspect des proms a amplitude pour OISO o, au départ de lille à Amsterdam.

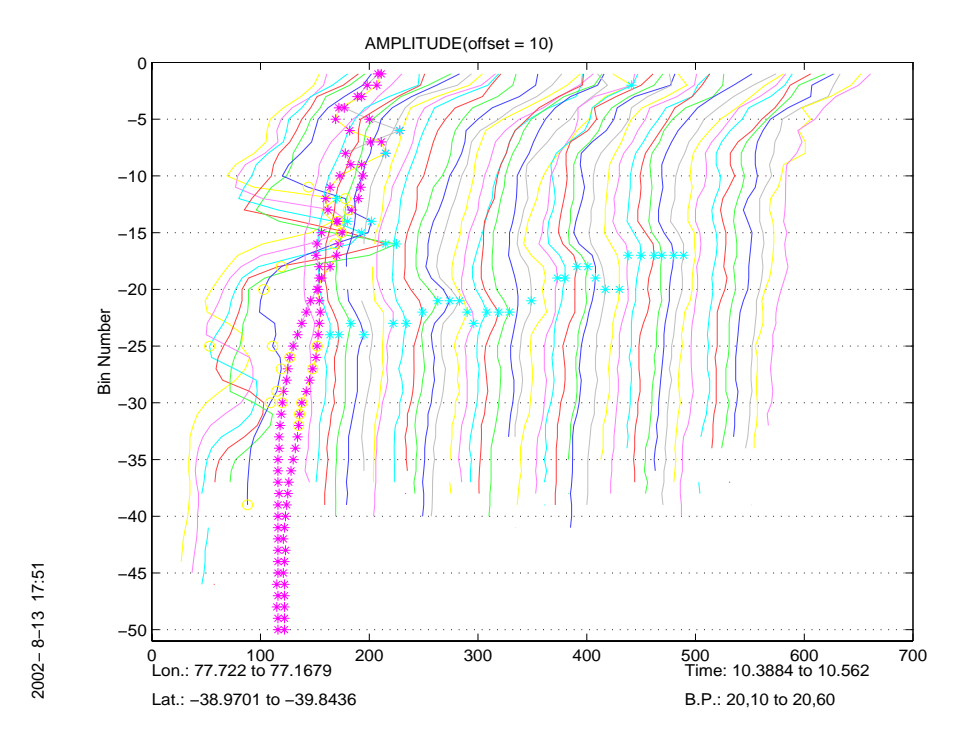

Fig-  ! Prols damplitude du signal ADCP

Les pics de la gauche de la gure correspondent au fond tandis que les ast-erisques de la partie centrale correspondent a une couche de diusion Dune facon g-en-erale les prols sont mauvais en route libre, et meilleurs pendant les stations CTD.

es comme many que commente many completes prolante copperant and correspondent and sont entre controlled the c registr-es respectivement dans chiers ASCII badbin badprf bottom Ces chiers seront consult-es ensuite pour la validation de la base de donn-ees

## Chapitre 5

# Calibration des données

Le principe g-en-eral de la calibration est de passer de vitesses de courant relatives au bateau a des vitesses absolues dans un r-ef-erentiel terrestre Pour obtenir ces vitesses de courant absolues il faut soustraire aux mesures relatives la vitesse du navire par rapport au r-ef-erentiel terrestre cette vitesse -etant donn-kansas ee par les points GPS en les points GPS en les points GPS en les points GPS en les points G

Les erreurs proviennent de trois sources: mauvaises valeurs pour les positions GPS, erreur de la mesure des caps par le gyrocompas et d-efaut -eventuel dalignement du transducteur ADCP par rapport à l'axe du bateau.

#### $5.1$ Qualité du fichier GPS

Apres les premieres v-erications eectu-ees lors du traitement des chiers bruts de navigation le controle nal de la qualit-e des points GPS n-ecessite lextraction de la base ADCP valid-ee cha pitre -edition dun chier des vitesses du navire par rapport a une couche de r-ef-erence programme e nomme e nomme comme comme en la moyen de la moyenne de la moyenne de la moyenne de la monte de la monte de l bins 2 et 10 (soit 32m et 160m). On rappelle que la vitesse du navire par rapport à la couche de erence est linverse de la vitesse ling par rapport a la couche de l'antica mest mente de reste de la permettent de-dition de la vitesse du navire dans le rentiel terrestre de la vite si on admet que ldonn-ees ADCP est correcte lorsquon soustrait de la vitesse du navire par rapport a la couche de r-ef-erence la vitesse absolue du navire programme refabs chier cr-e-e ref on obtient alors les vitesses erence de la court de rencence, la court de rencent proviennent de les anomalies provient de l'Aprili Pour un controle graphique au moyen dun programme Matlab callrefpm les donn-ees sont liss-ees , programme smoothed sortie alors - en chief alors - en commentaire les chier de chieren en commentaire les points douteux et recommencer les op-erations

#### 5.2 Erreur sur le gyrocompas

erication faith faite - etait dans la base al base and la base and la base and la base and the memories of the que le cap gyro du concentrateur Cela a -et-e fait pour les campagnes il ny a pas de probleme apparent de transmission de cette donn-ee

On a ensuite tent-e d-evaluer les erreurs du gyrocompas au moyen du chier des di-erences dangles entre le cap enregistr-e dans les ensembles ADCP chier hdg et la route sur le fond ici le cog donn-ee par les points GPS Ce chier de di-erences dangles servira a la n de la phase de calibration a eestimat dhistorial des valeurs de la base de donne-la basear en plante de tests de television, en effectue cette rotation (programme rotnav) sur le fichier des vitesses du navire par rapport à la couche de r-ef-erence chier nav pour ne pas modier la base ellememe On obtient le chier des vitesses absolues de la couche de r-ef-erence apres rotation au moyen du programme refabs chier ref puis on lisse les donn-ees programme smoothr chier sm pour le controle graphique

Dans le cas des campagnes OISO on a compar-e les valeurs de hdgcog extraites a une vitesse du navire sup-erieure a noeuds en regroupant les campagnes qui ont suivi le meme tra jet soit et a ante partidare de droite que te se dedicione partidare de gauche (e se a s-part est routes nords and the set SudNord Il apparait une inversion du signe de la di-erence entre le cog et le cap gyrocompas selon la route suivie. Ce fait laisse supposer une mauvaise compensation du gyro-compas.

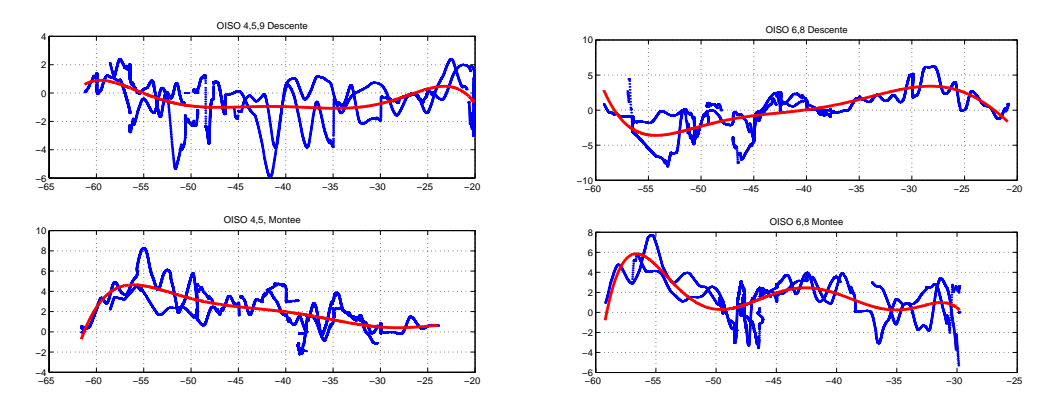

Fig. 9.1 Philosonee entre la route sur le fond GPS (cog) et le cap des ensembles AD CP (hdg)

Malheureusement ces donn-ees ne pourront pas etre utilis-ees telles quelles pour la correction du gyrocompas les valeurs des angles sont beaucoup trop -elev-ees cela vient certainement du calcul du cog entre deux positions tres rapproch-ees Une correction avec des angles aussi importants conduirait a des valeurs du module de la vitesse completement ils ealistes de la vites de gyrocompas generalement de la admises sont de lordre de un a deux degr-es Apres plusieurs consultations avec dautres personnes ees aux die type de traitement in die type de traitement in die type de traitement in die type de traitement i moyen du cog Par contre la piste de la mauvaise compensation du compas a -et-e explor-ee plus en

Grace a H Lossouarn de GENAVIR il nous a -et-e communiqu-e des formules de correction du gyrocompas en fonction de la latitude de la vitesse et du cap du navire Nous navons pas pu -evaluer la correction pr-ecise de latitude qui tient compte de lerreur de d-epart a l-equateur que nous ne connaissons pas Nous avons utilis-e une formule de correction en fonction du cap de la vitesse du navire et du cosinus de la latitude qui nous semblait bien adapt-ee compte tenu des observations d-eja faites

Angle de correction = 
$$
Vnavire * Cos(Cap)/Vangulaireterre * Cos(Latitude)
$$
 (5.1)

Linconv-enient de cette formule est quelle pr-esuppose que le gyrocompas nest pas du tout compens-e ce qui nest sans doute pas le cas Les r-esultats donneront donc une estimation maximum de lerreur sur le gyrocompas. D'autre part, la vitesse du bateau n'est pas disponible sur tous les fichiers, d'où de nombreux trous On a conserv-e cependant une base de donn-ees corrig-ees de cette maniere a titre es seneper en comparativa est en adoptent adoptent adoptent adoptent

On utilisera au nal la proc-edure de correction Procgyro de E Firing qui cr-ee un modele des erreurs de gyrocompas utilisant deux chiers cr-e-es dans le logiciel CODAS soit le chier de navigation liss-e su xe sm et le chier des caps enregistr-es dans la base ADCP su xe hdg Le mode demploi e cette processes est donner en rannere, aat alt hendel donn<sub>e</sub>nse elle polk elle processe est anno 11 invers-e pour etre utilis-e dans les programmes de rotation de CODAS au moyen dune adaptation du logiciel Corryge de G. Eldin.

Les chiers dangles de correction du gyro ont donc -et-e utilis-es pour eectuer une rotation des donn-ees de navigation en fonction de ces angles Cest sur ces donn-ees corrig-ees quont -et-e faites la v-erication et la correction de lalignement du transducteur m-ethode du watertracking

#### 5.3 Alignement du transducteur

On peut utiliser deux m-ethodes comparer le d-eplacement du bateau par rapport au fond d-eduit de la d-etermination du fond par lADCP bottom tracking ou bien comparer lacc-el-eration par rapport a leau mesur-ee au moyen de lADCP avec lacc-el-eration calcul-ee au moyen des points GPS water tracking Ces deux m-ethodes donnent des r-esultats identiques a  # pres pour la d-etermination de l orientation du transducteur selon laxe longitudinal de la coque Dans les deux cas il faut -egalement examiner la qualit-e des positions satellites validation du chier navigation et du gyrocompas

Les enregistrements de bottomtracking sont de tres courte dur-ee dans toutes les campagnes et le navire de la navire - etant toujours en manoeuvre anno 1990 en manoeuvre dans ces les le en district qualities in die die die servira pas die dieleniste in die die die energiste van die die

Pour la calibration par watertracking que nous avons utilis-ee pour corriger les d-efauts dali gnement du transducteur on utilise le chier nav extrait de la base ADCP -edit-ee et sur lequel on a eectu-e la rotation des angles de correction du gyrocompas

On d-etecte ensuite les acc-el-erations du navire a partir des vitesses ADCP puis on les compare aux el-erations issues des GPS en faisant glisser les deux chiers vites de la couche de la couche de la couche de r-ef-erence et GPS de maniere a faire correspondre les temps le mieux possible programme timslip Les acc-el-erations se produisent lors des arriv-ees et d-eparts de station CTD ou carottage lors des changements de direction et bien sur lors des ralentissements et accedirected and decomplete and directed de temps entre language du PC dacquisition des demonstrations of the directed ADCP, soit le temps de la base ADCP, et le temps GPS, ainsi que l'angle du transducteur par rapport à l'axe du navire (phase), et l'influence de cet angle sur le module de la vitesse (amplitude).

eration de primer different par le programme de dell'occident del different de l'alternation de l'alternation slip est th-eoriquement -egal au minimum au double du nombre des stations etou des ralentissements etou des changements de direction Le programme eectue un ltrage des valeurs erron-ees Deux es sais on - et-des fenetres de la cessoit de la cessoit de la cessoit de la cessoit de la cessoit de la cessoit xes soit minutes La longueur de la fenetre doit etre sup-erieure a la dur-ee de lacc-el-eration ou de la de-la de-la fenetre de la fenetre de la fenetre de la fenetre de la fenetre de la fenetre de la fenetre de de garder le plus grand nombre de points de calibration avec des valeurs raisonnables d-ecartstype va admet viva e et a pour la parado de la provincia en la parado de de temps nave per la didoit rester de l'ordre de quelques secondes.

Un programme Matlab adcpcal fait les moyennes et statistiques sur les valeurs donn-ees par le programme timent plan valeur moyenne en leur mot en angle et en amplitude permet de corriger le dernat d'alignement du transducteur (qui est normalement une constante).

Le tableau cidessous donne les valeurs de tol-erance maximum pour les parametres de la calibration prises en compte par le programme adcpcal on a utilis-e les memes parametres pour les campagnes

delta-u min  $= -100.00$ , max  $= 100.00$ ; delta-v min  $= -100.00$ , max  $= 100.00$ clips the clipping of the contract of the contract of the contract of the contract of the contract of the contract of the contract of the contract of the contract of the contract of the contract of the contract of the cont clipdt " clipvar " 

La gure cidessous illustre un exemple du r-esultat du programme adcpcal

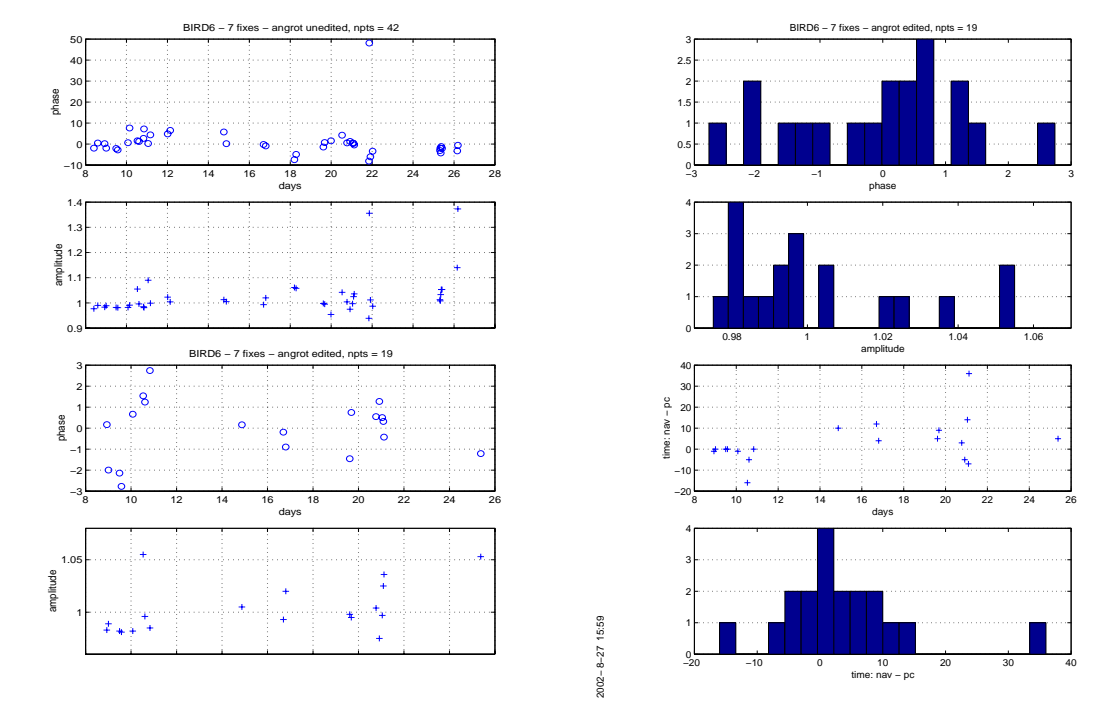

Fig. O.F. Protection de la phase, de l'amplitude et du decalage d'horloge

Remarque Le programme timslip donnerait un autre moyen d-evaluer la variation du gyrocompas dans le cas où l'on dispose de nombreux points de calibration (campagnes CTD avec nombreuses stations et peu de transits a cap constant en -evaluant linuence de la latitude sur les angles entre laxe du transducteur et laxe longitudinal de la coque d-etermin-es par le programme timslip ("phase"). Rappelons que cet angle devrait être une constante.

On trace la phase extraite au moyen du programme timslip d-ecrit cidessus en fonction de la latitude, et on effectue un fit polynomial sur le nuage de points. Si l'erreur sur le gyrocompas -etait nulle la phase ne varierait pas avec la latitude Dans le cas contraire le polynome obtenu permet d-evaluer la variation du gyrocompas en fonction de la latitude en calculant un chier de di-erences dangles variant avec la latitude a partir du chier de navigation Ce chier dangles est construit en prenant comme constante du polynome la di-erence entre la constante calcul-ee par le fit et la phase constante (angle du transducteur) obtenue au moyen de la calibration par water contentracy protein and the term of premier degree and polynometric

2002− 8−27 15:58

2002-8-27 15:58

e anymerie exemple de ce te trouver de ce te trouver de ce te trouver de compagne Tip et te pour la campagne laquelle on disposait de points de calibration On constate que apres la calibration la pente de la droite passant au mieux dans le nuage de points est nulle et que la phase est -egalement quasiment

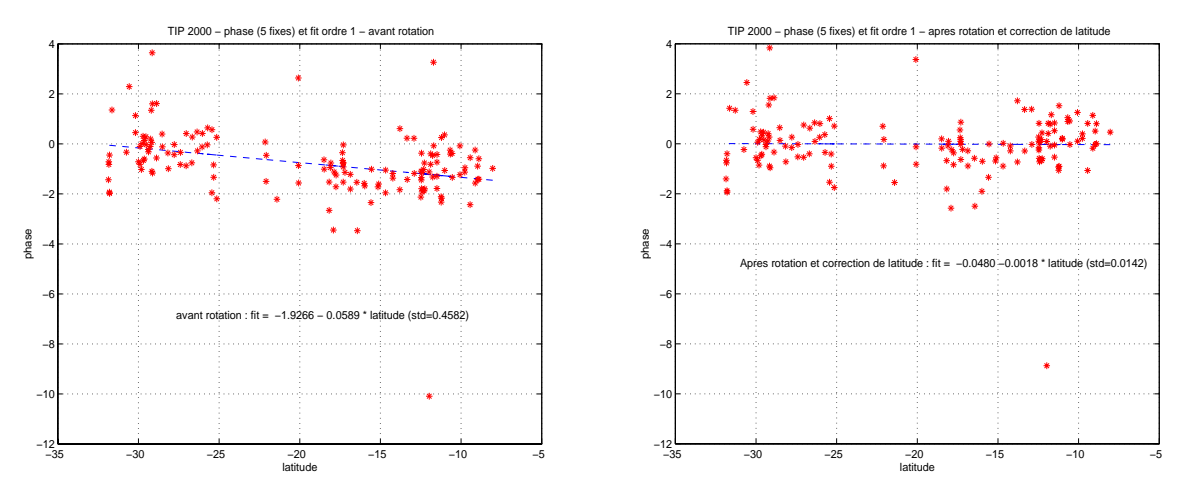

Fig-  ! Trac-e de la phase en fonction de la latitude avant et apres calibration

#### Resultats de la calibration  $5.4$

Le d-ecalage dhorloge est ramen-e a moins de secondes en moyenne avec toutefois un -ecarttype -elev-e ce qui conrme le probleme dhorloge lors de lacquisition a deux niveaux erreurs de codage et la date de la de-liminaire et de fonctionnement de fonctionnement de fonctionnement de fonctionnement de fo l-ecarttype admissible est de lordre de  degr-e et pour lamplitude il est de # Les valeurs de la calibration sont donc raisonnables, compte tenu du petit nombre de points disponibles (sauf pour OISO  Les valeurs de lamplitude conrment bien lerreur sur la salinit-e dans les chiers de conguration is and the page of the source source sources sont toutes sup-certains so sup-cases as sont dans le case of the

Pour chaque campagne le premier tableau r-ecapitule le nombre de jours de campagne le nombre ees al nombre de donn-de jours de jours de donne-le chief le chiefe permettent donne de donner le de correction du gyrocompas

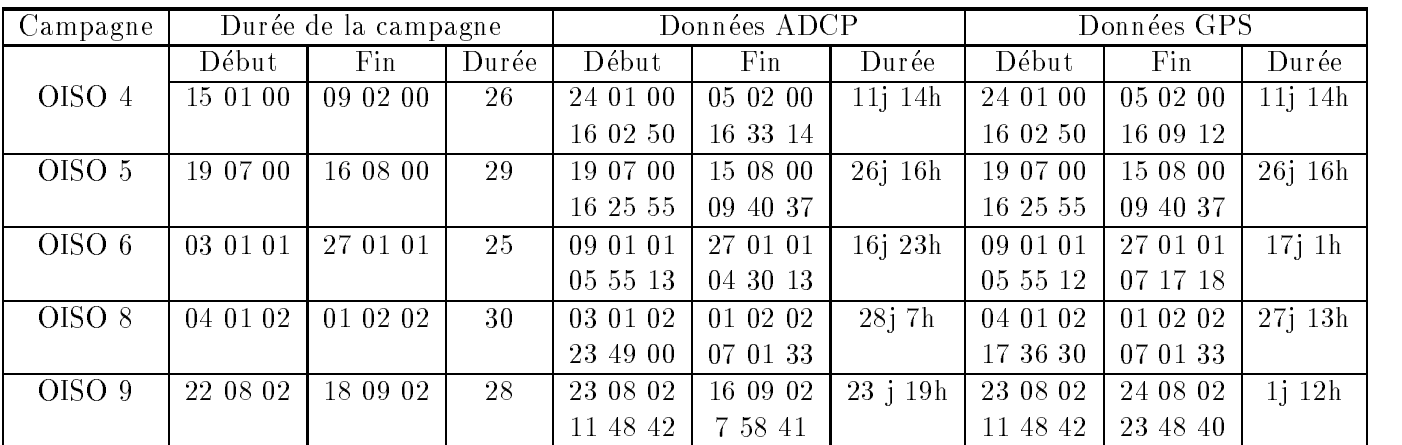

ecapitule les donn-belles donn-duide les donn-du gyrocompas les donn-du gyrocompas le nombre de calibration par water-tracking (qui permettent d'obtenir la correction de l'alignement du transducteur), ainsi que les valeurs de la phase, de l'amplitude et de l'erreur d'horloge obtenues par cette calibration. La dernière colonne indique le nombre de profils ADCP obtenus. Dans la colonne Nb de points, le premier chire est le nombre de points retenu le deuxieme chire le nombre de points de depuis d'année de la com les colonnes Amplitude, Phase et Delta T, le premier nombre est la valeur avant la calibration, le deuxieme nombre est la valeur apres la calibration les nombres de la deuxieme ligne sont les -ecarts type associ-es

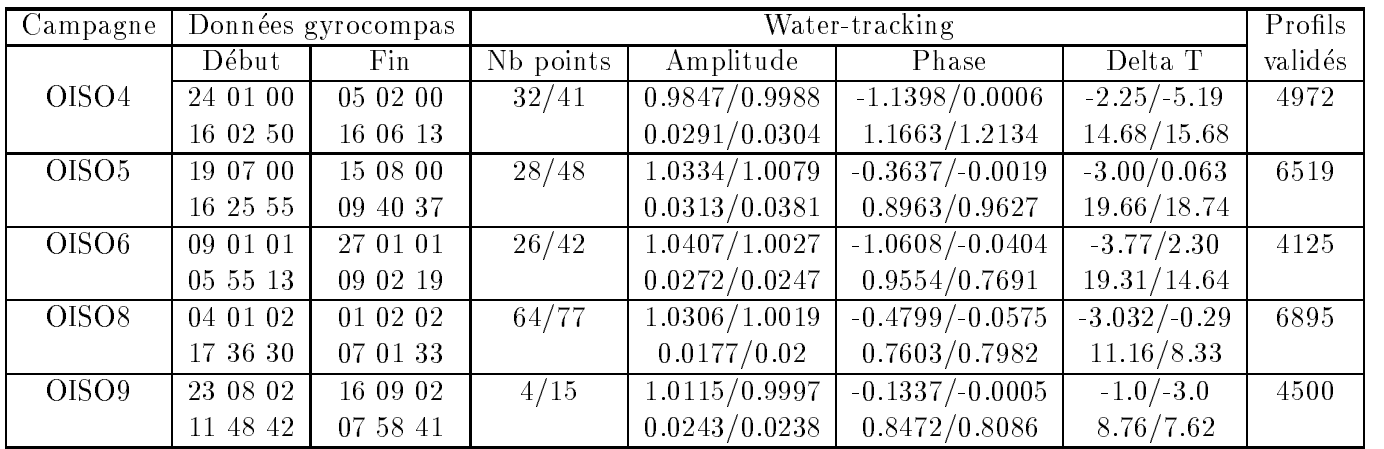

Au nal apres obtention de ces donn-ees de calibration soit un chier dangles pour la correction du gyrocompas, puis un angle(phase) et une amplitude constants pour corriger l'alignement du transducteur on eectue la rotation des donn-ees de la base programme rotate Il faut ensuite extraire le chier nav adcpsect a partir des donn-ees ayant subi la rotation puis calculer la vitesse absolue de er effecte de reference joernaal penned to belij de the needs the denned themes joerne reference them je

#### $5.5$ Mise en forme définitive de la base de données

Tout dabord a -et-e cr-e-ee une base des donn-ees -edit-ees donc avec des prols propres mais avec des donn-ees de navigation brutes Puis nous avons eectu-e trois calibrations di-erentes aux ns de comparaison

- Rotation par un angle constant (correction de l'alignement du transducteur) obtenu par la mèthode du water tracking ce qui pr-esuppose un fonctionnement parfait du gyrocompas
- Rotation par un chier dangles calcul-es par la formule de correction brute puis une constante r-esiduelle correction de lalignement du transducteur
- Rotation par un chier dangles calcul-es par la proc-edure de E Firing puis une constante r-esiduelle (correction de l'alignement du transducteur).

Le dernier stade de l -elaboration de la base est l int-egration des donn-ees de navigation calibr-ees chier dans la base de la base programme putnave la base possible de construire del grilles de diformats suivant un maillage spatial ou temporel qui serviront de base pour la conversion des donn-ees en ASCII sous forme de chiers formattables pour etre lus sous Matlab et pour les trac-es

La construction des grilles spatiales se fait en 2 temps, d'abord avec le programme llgrid, qui demande la d-enition de la grille en latitude et longitude puis le r-esultat un tableau de temps sert de controle pour le programme adcpsect soit pour cr-eer les chiers de contours con associ-es a des chiers de statistiques sta soit des chiers de vecteurs a di-erents niveaux vec Ces derniers peuvent etre trac-es au moyen du programme vector de CODAS Les gures des pages a montrent les trac-es des vecteurs de courant pour les campagnes sur les donn-ees juste -edit-ees et apres les trois calibrations completes di-erentes On utilise un programme de trac-es de contours MATLAB pour les sections, qui utilise les fichiers .con.

La construction de grilles temporelles se fait -egalement en temps dabord au moyen du pro gramme timegrid dans lequel on rentre un pas de temps r-egulier pendant la dur-ee de traitement eers en die die oorseer oordeel was die die deel oor die van die die die die oorseers oorseers oorseers onder pas de temps et un programme adcpsect ne faisant aucune moyenne sur les donn-ees ce qui permet d'obtenir tous les ensembles directement en ASCII (la base CODAS est en binaire). Un formattage post-erieur permet de pr-esenter les prols sous forme de matrices facilement exploitables Les di-erents

## 5.6

#### erreurs verreurs invente relative it it erreurs verreurs verlative in de

La première source d'erreur est, comme nous l'avons vu plus haut, l'erreur sur la vitesse du son. Nous avons vu que lerreur sur la salinit-e dans les chiers de conguration donc sur la vitesse du son entrainait une erreur de  $2\%$  sur la vitesse relative. Par exemple, pour une vitesse de bateau de 10 noeuds soit environ ms lerreur est alors de cms pour la composante longitudinale dans laxe du bateau

Les bulles peuvent aussi r-eduire la vitesse du son Cest souvent le cas pour le Marion Dufresne qui est in plupart du temps quant lege penins is op-ciantiques et avec une ante une avec un l'arrière. Par gros temps, on n'a pratiquement aucune mesure dans les premiers bins.

#### Erreur sur la vitesse absolue -erreurs sur la phase

En supposant que la vitesse du bateau est bien connue pr-ecision des points GPS les erreurs sur la composante transversale proviennent des erreurs sur le gyrocompas et sur le positionnement (horizontal et vertical) du transducteur.

en en concerr al courre les electronies placement les corriger les electronies sur les placement les places de Ces erreurs -etaient fr-equentes avec lancien systeme Transit tres rares le systeme GPS meme d-egrad-e La methode est toutefois conserv-ee pour ses outils de visualisation et de controle La distance entre lantenne et le transducteur ADCP peut -egalement inuer Cette derniere erreur a -et-e corrig-ee au moyen de la proc-edure corags Mais ces erreurs sont tres faibles en regard des suivantes

L'erreur sur le positionnement horizontal (angle par rapport à l'axe longitudinal du navire) peut etre -evalu-ee et corrig-ee au moyen de la m-ethode du watertracking Pollard et Read a condition davoir un nombre su sant de points de calibration id-ealemnt au moins 
pour avoir une pr-ecision de  $0.2^{\circ}$  sur la calibration).

Lerreur sur le positionnement vertical roulis tangage assiette est normalement corrig-ee en configuration Janus (les axes du transducteur sont en X par rapport à l'axe du navire).

e - e e approximativement au mondativement au mondativement au mondativement au mondativement au mondativement en fonction de la vitesse du bateau, du cap et de la latitude. Une erreur de 0.6° entraine une erreur de . The latest transverse surface and the composition of the compositions of the solutions of the solutions of t

En r-esum-e compte tenu du petit nombre des points de calibration sauf pour OISO et des eciation disputed di culturale di culturale de gyrocompas une incertitude de sur le module de sur le module de la vitesse parait une estimation raisonnable. Toutefois les directions, au moins pour les zones de fort e e ealizer e poster e e esterno e e e

e dans la plus rappella dans la plupart des publications techniques aux les mesures added al plus part de comp ces mesures ne semblent pas utilisables pour le calcul de transports

#### 5.7 Références

- Firing E. Report from the WOCE/NOAA Workshop on ADCP measurements, held in Austin, Texas. March 1-2 1988, U.S. WOCE Planning Report No. 13, U.S. Planning Office for WOCE, College Station, TX.
- Firing E. and Bahr F., Caldwell P., Ranada J., Zhu W. Processing ADCP Data with the CO-DAS software System Version  unpublished manuscript JIMAR University of Ha waii, 1000 Pope Road, Honolulu, Hawaii 96822
- **Pollard R. and Read J.**, A method for calibrating shipmounted acoustic Doppler profilers, and the limitations of gyro compasses, it returned a common promisely state and provided the  $\sim$
- **RD Instruments** Acoustic Doppler Current Profilers Principles of Operation : A Practical Primer, 1989, RD Instruments, Businesspark AVenue, San Diego, CA 92131
- Eldin G. Correction des erreurs gyro-compas par GPS System, version 1.2, unpublished manuscript", août 2000

#### 5.8  Remerciements

Nous remercions tout particulierement Bernard Ollivier sans qui lacquisition de ces donn-ees naurait pas pu se faire Gerard Eldin qui a toujours r-epondu a toutes les interrogations concernant le gyrocompas et ses problemes de calibration Raymond Pollard a pris le temps de r-epondre aussi a nos e encourant and a pour la - equipe de General en exhum-se exhum-se promptitude promptitude avec promptitude en sa processa processa processa processa processa processa processa processa processa processa processa processa

## Chapitre 6

## Présentation rapide des données

Nous pr-esentons les trac-es des vecteurs de courant moyenn-es sur une grille spatiale de eme e a mage of premiere course for the south of the premiers trace-trac-trac-trac-trac-trac-trac-tracraw cest a dire seulement d-ebarass-ees des prols et bins aberrants pour les campagnes Puis sont pr-esent-es en regard les trac-es des donn-ees calibr-ees par une rotation constante cas id-eal ou le gyrocompas fonctionnerait parfaitement Ensuite sont pr-esent-ees les donn-ees avec une correction du gyrocompas par la formule pr-esent-ee page suivie dune correction par une constante et enn avec une correction av gyrocompas par la processe de met menge a - ette adopter qui a - ette dunper -

Dans tous les cas sur la premiere gure les vecteurs sont orient-es dans le sens de la route suivie et on observe bien le changement de sens sur la route Kerguelen - Point Sud. Après calibration, on observe que les vecteurs de courant sont ramen-es vers le sens contraire a la route du navire  Ces trac-es conrment le sens de lerreur sur le gyrocompas n-egatif dans le sens NordSud positif dans le sens Sud-Nord).

On pr-esente -egalement les sections en fonction de la latitude pour les composantes U et V de la vitesse dans le sens Sudden Les sens de sens le sens Avec sections sont sont sont brutes trac-les sont les se ensembles sans moyennage sur les donneers von als donneers prolone (over als voir ANNEXE III).

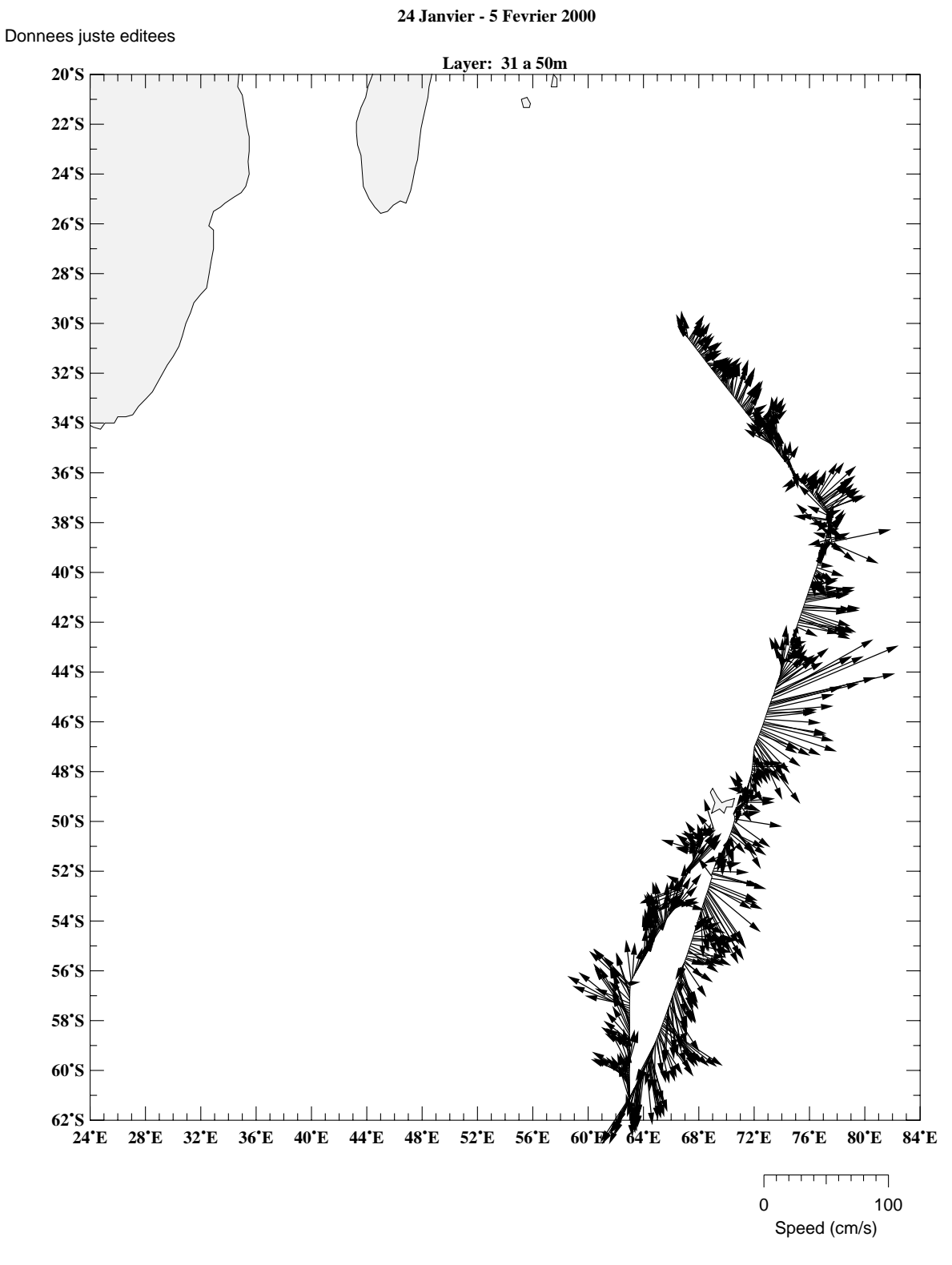

**OISO 4** 

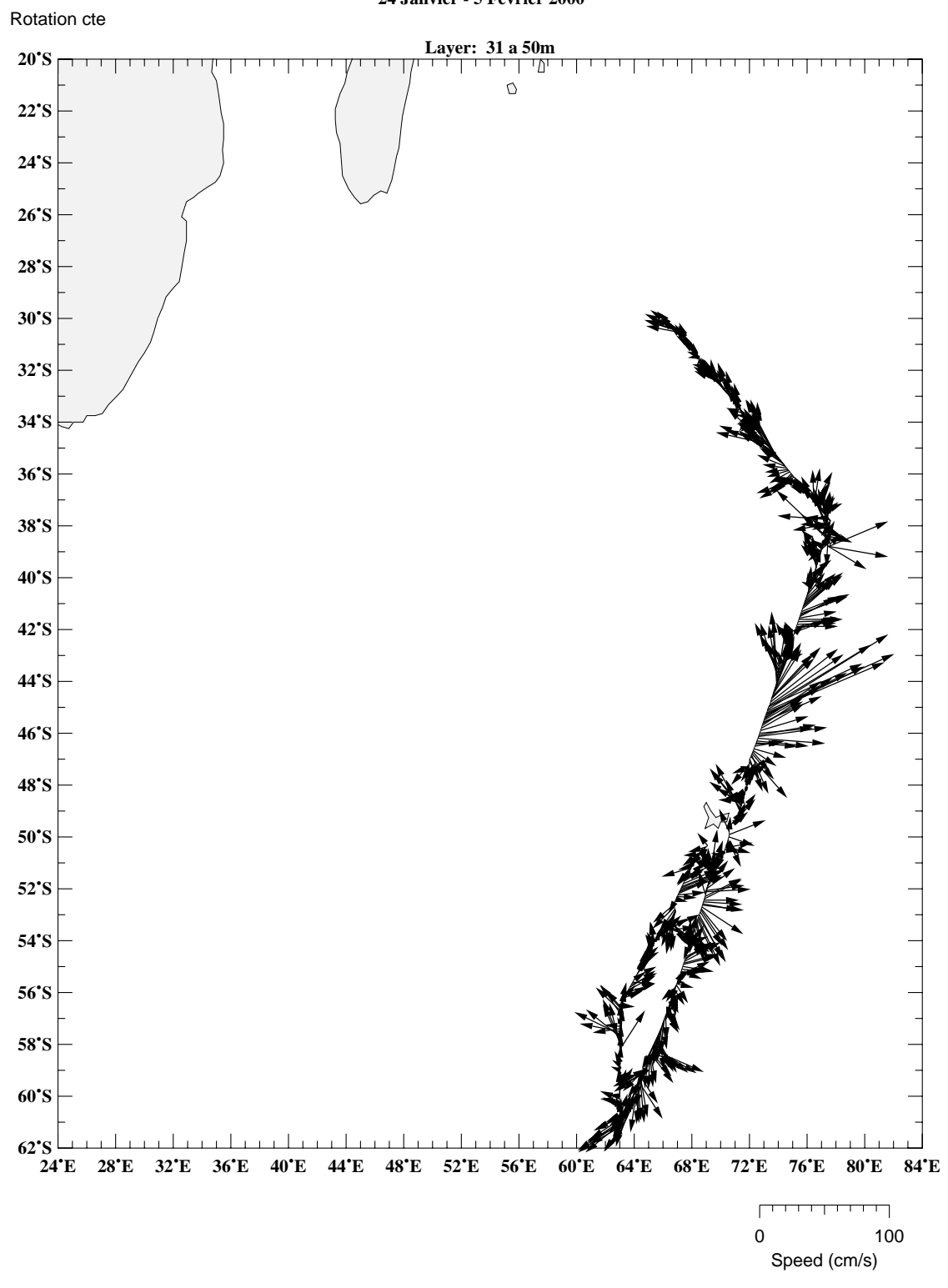

**24 Janvier - 5 Fevrier 2000 OISO 4** 

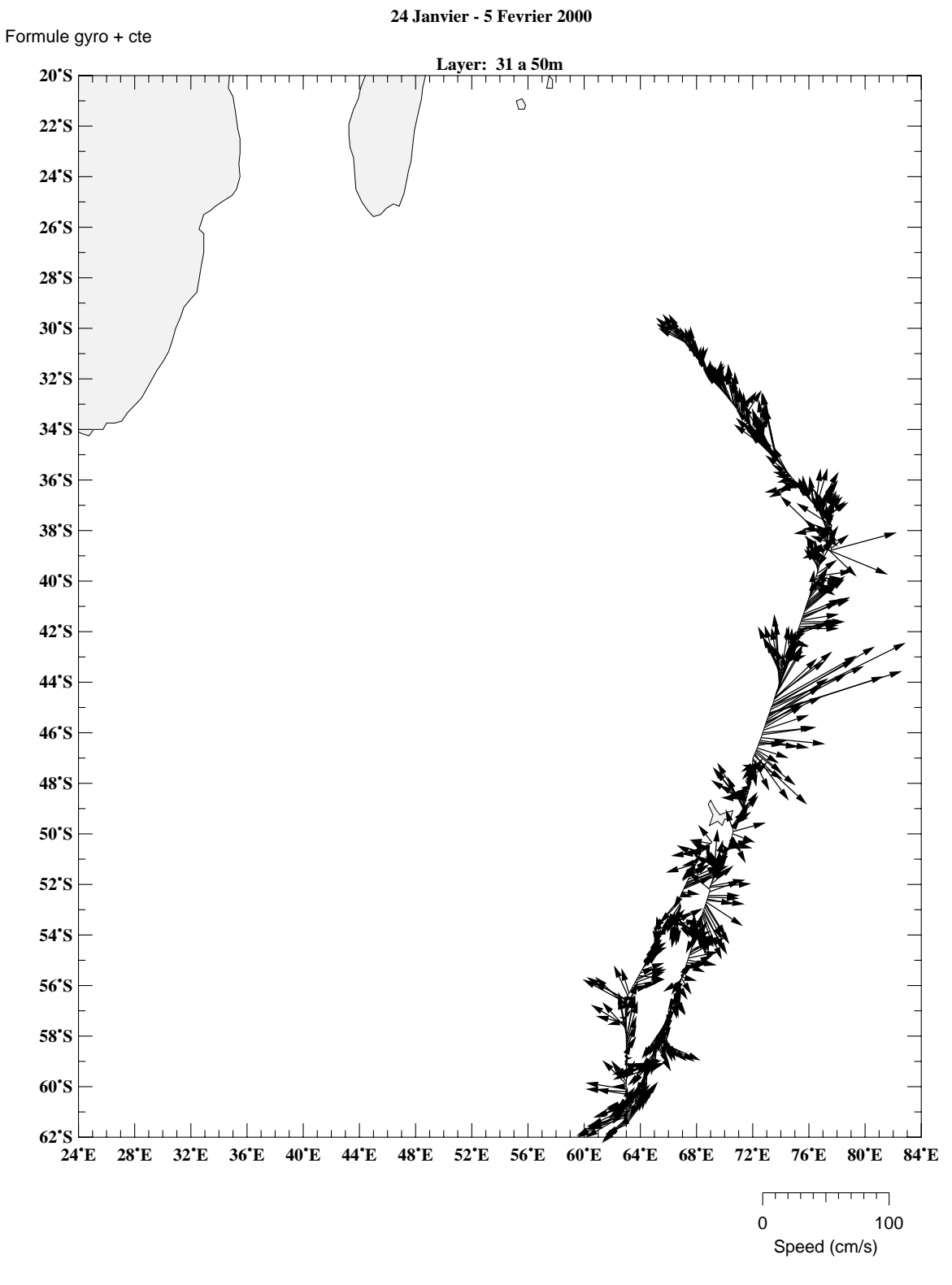

**OISO 4** 

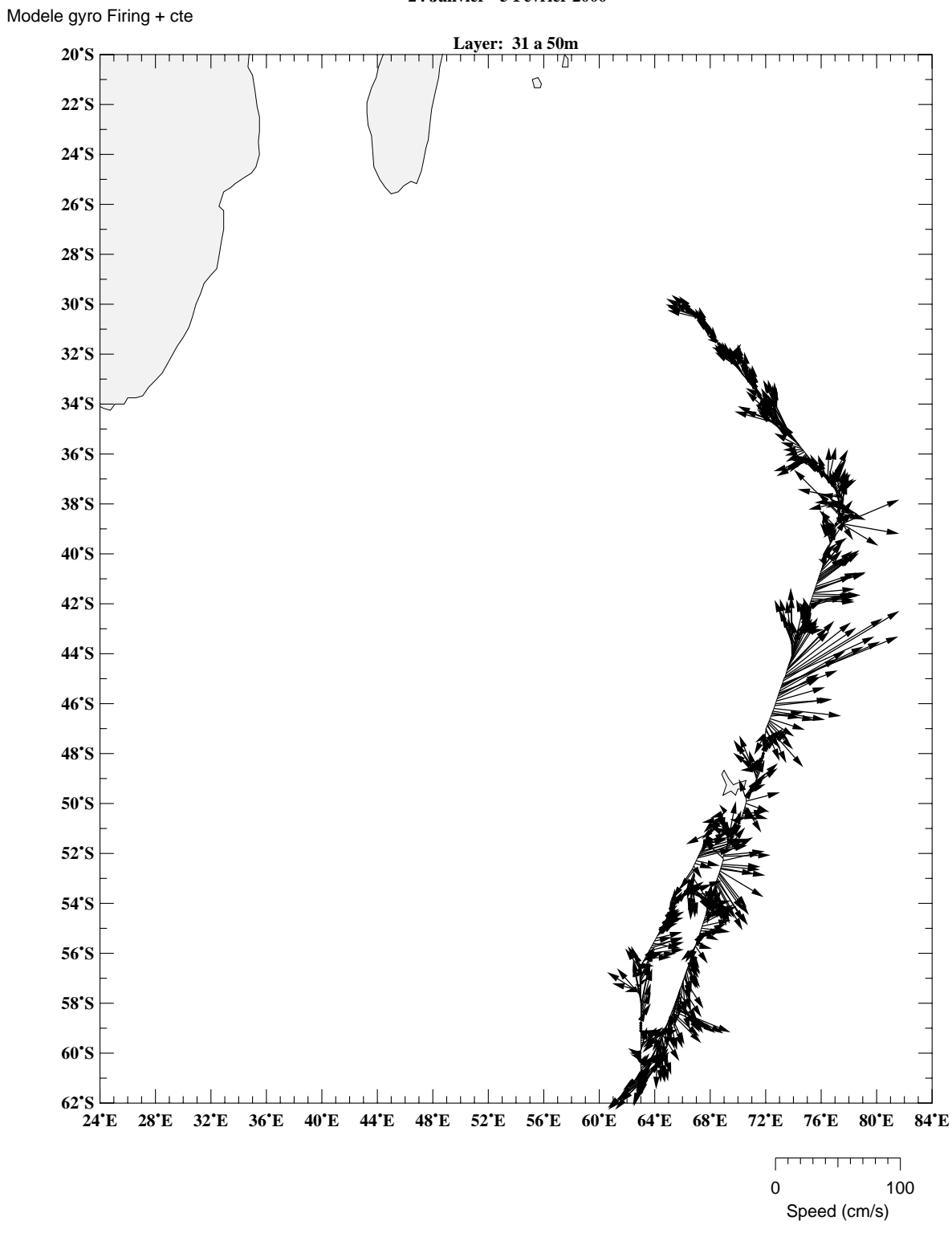

**24 Janvier - 5 Fevrier 2000 OISO 4** 

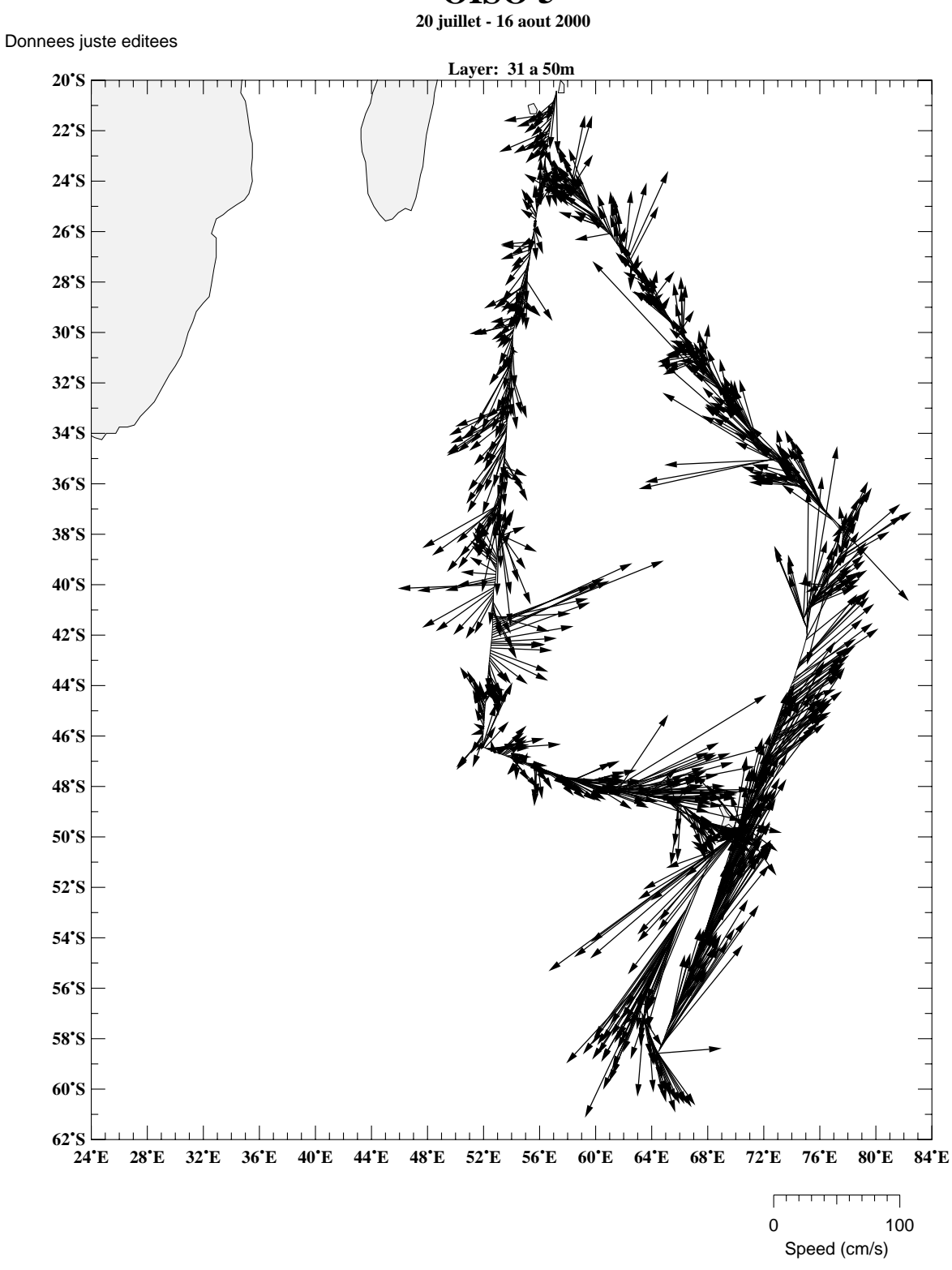

**OISO 5** 

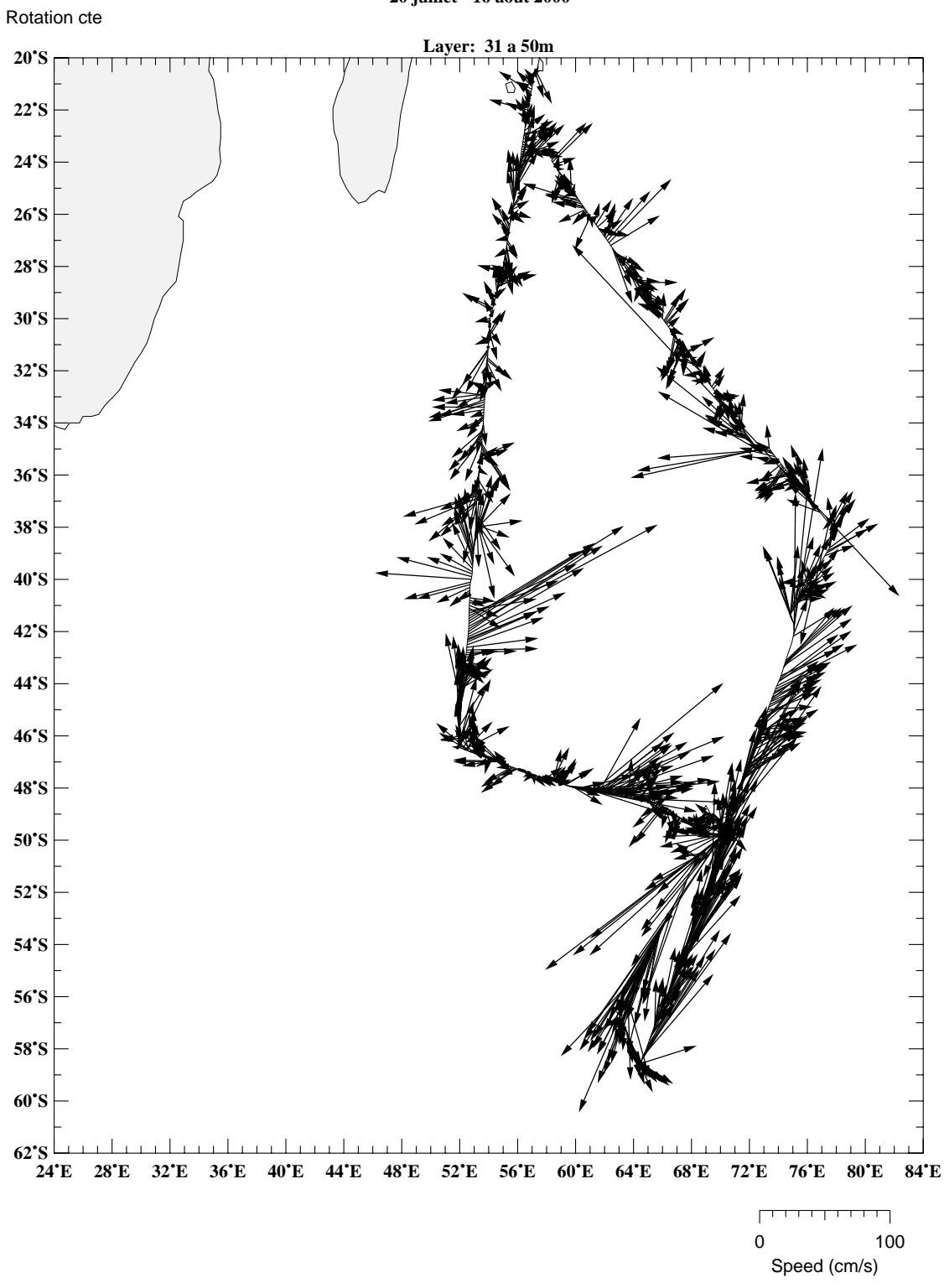

**OISO 5** 

**20 juillet - 16 aout 2000**

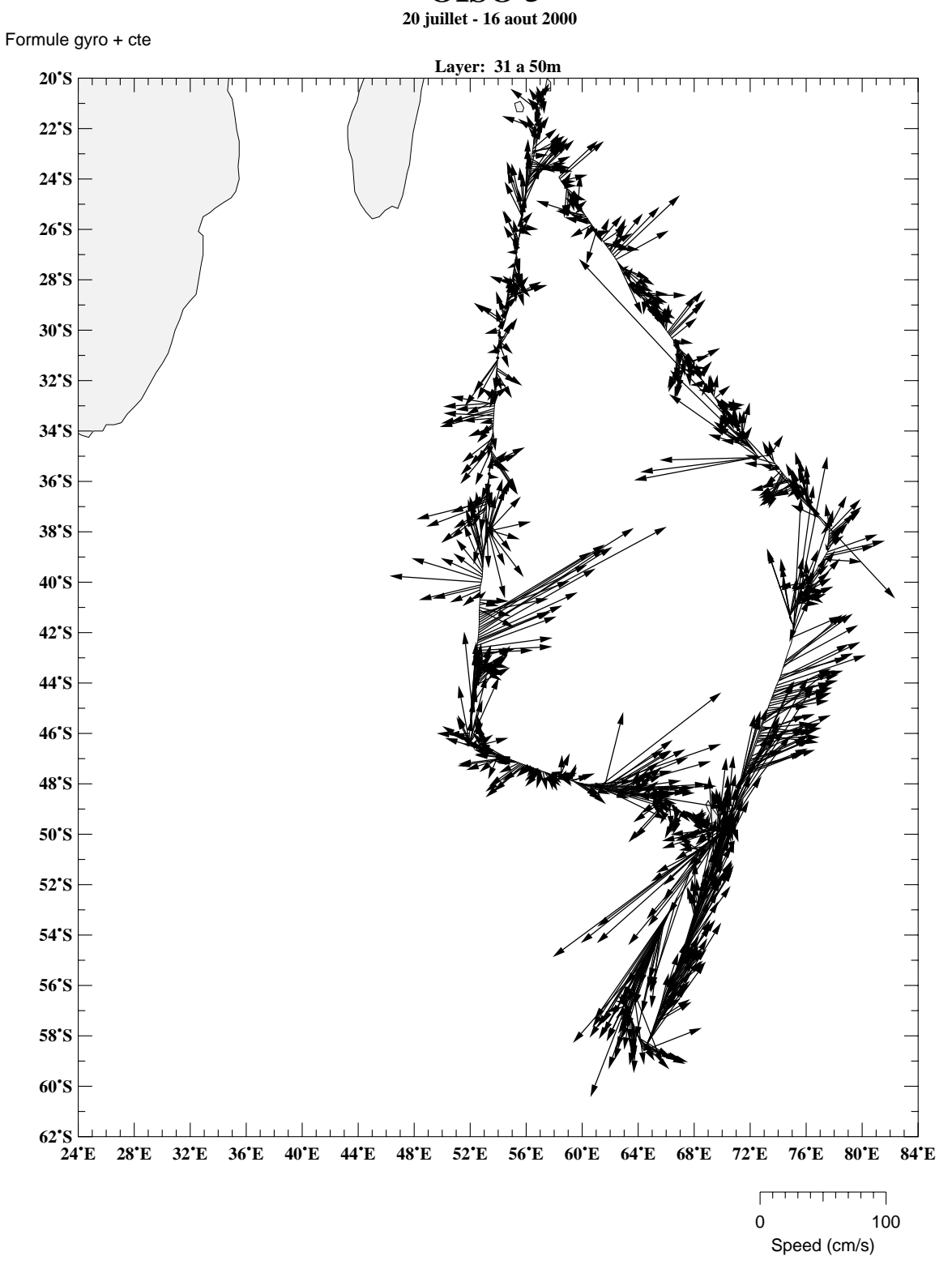

**OISO 5** 

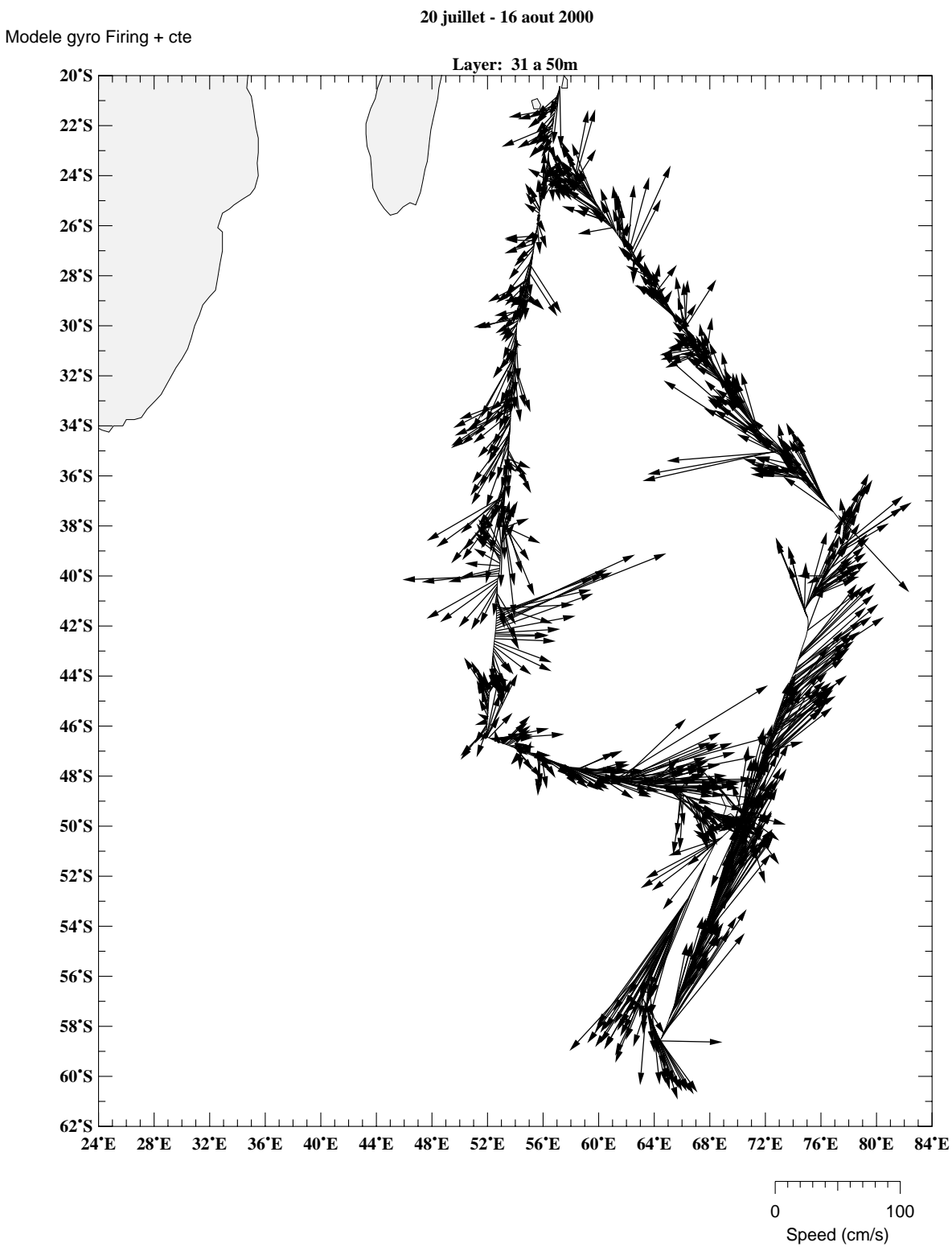

**OISO 5** 

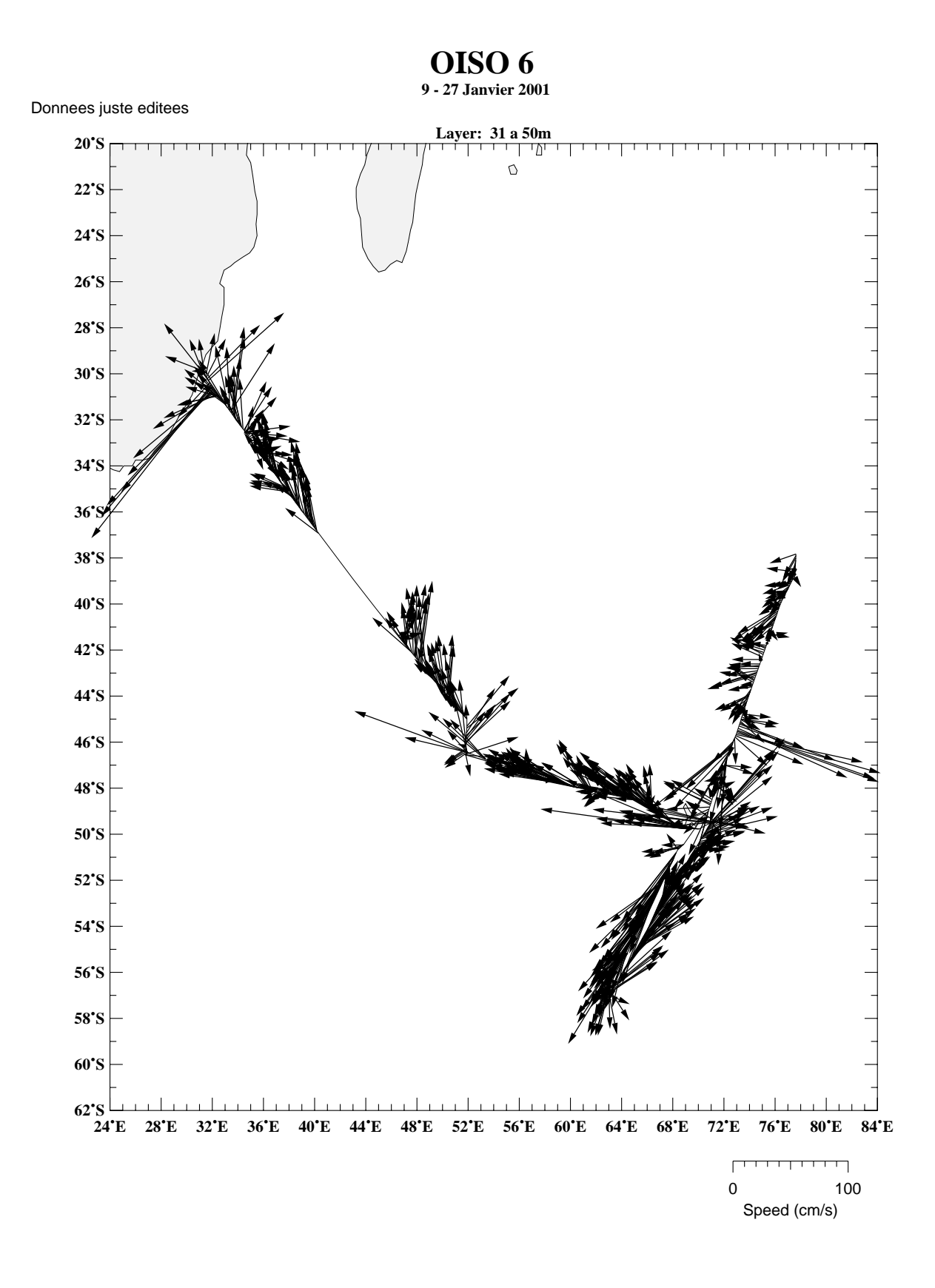

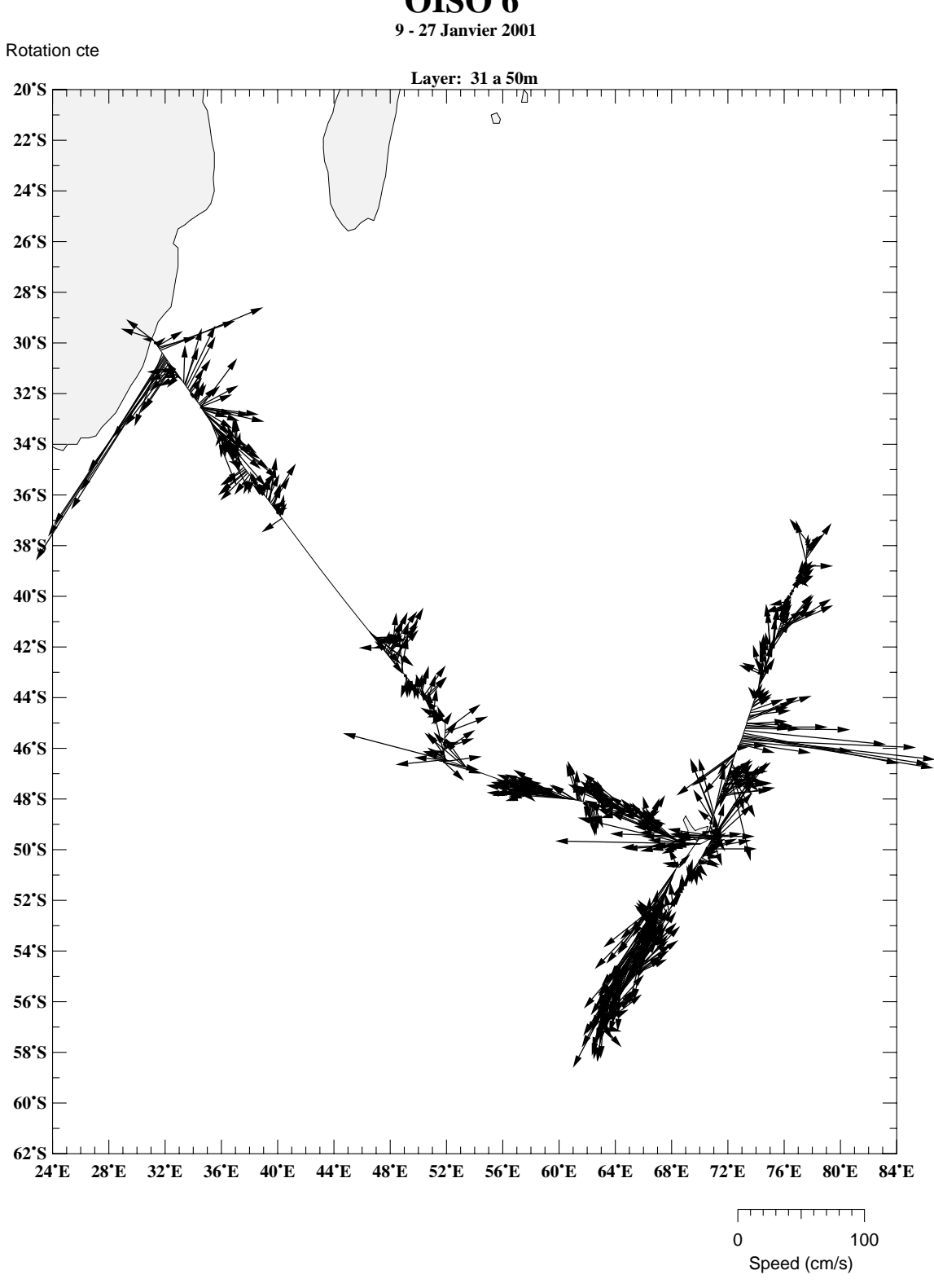

**OISO 6** 

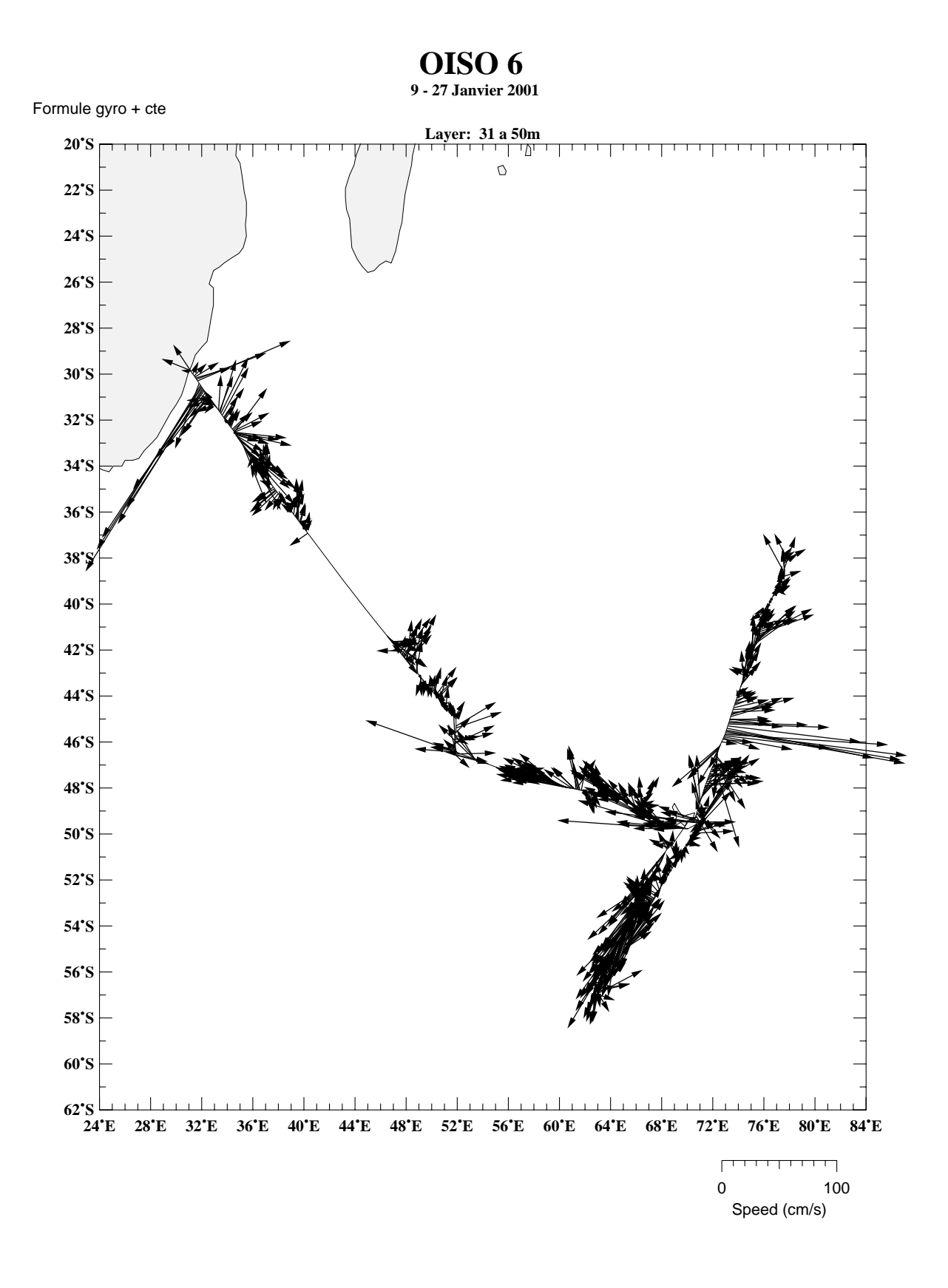

 $30\,$ 

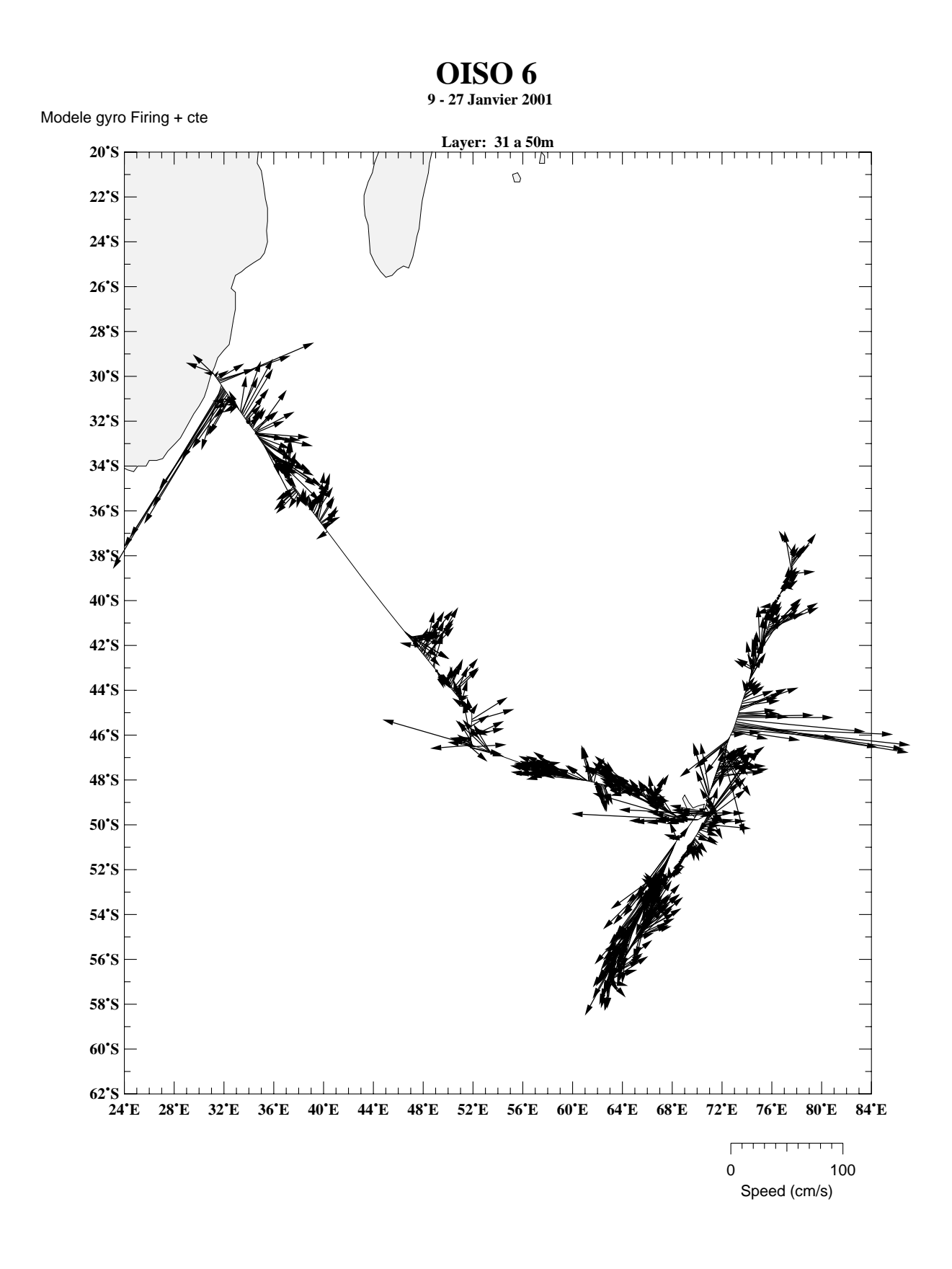

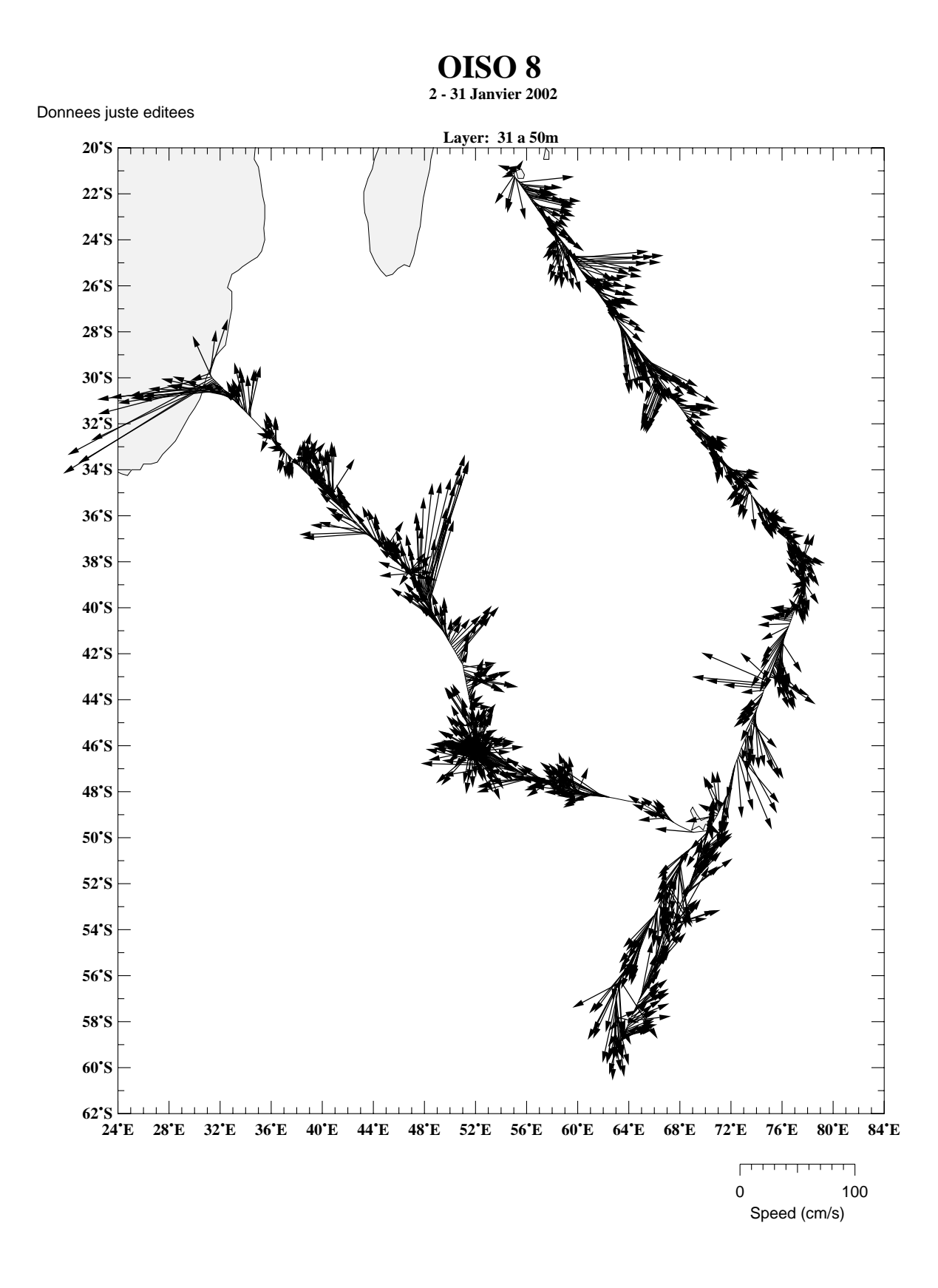

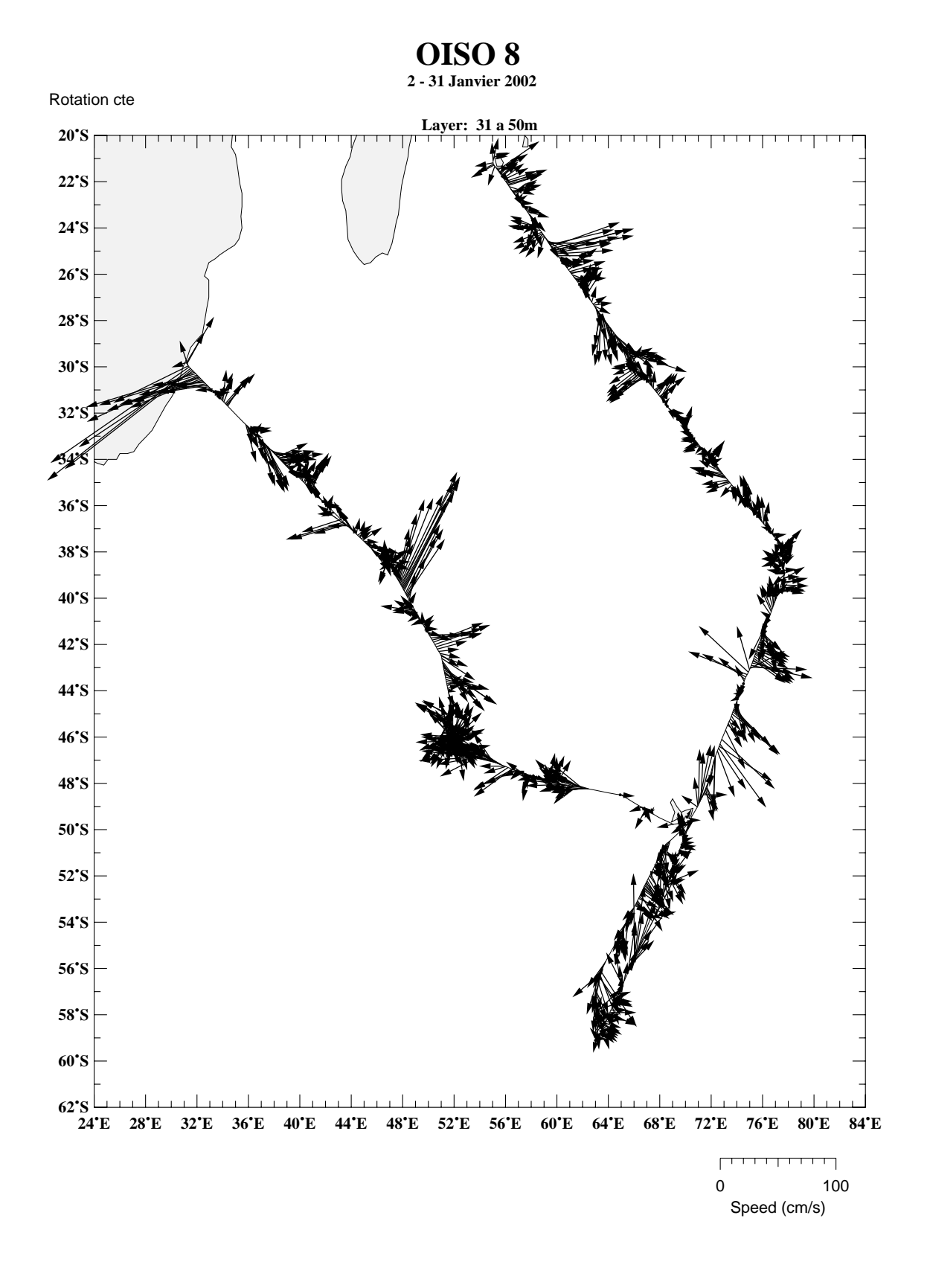

 $33\,$ 

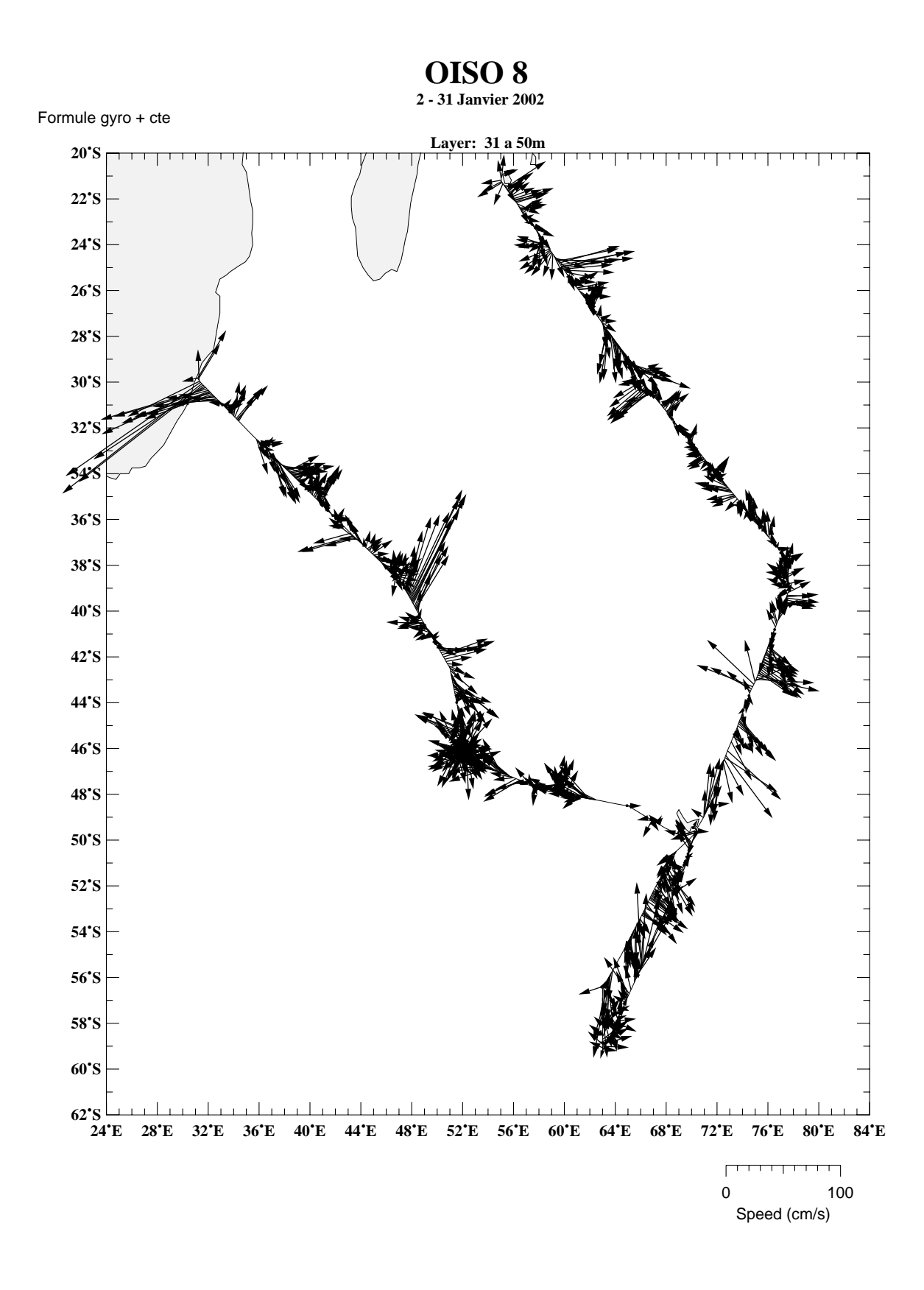

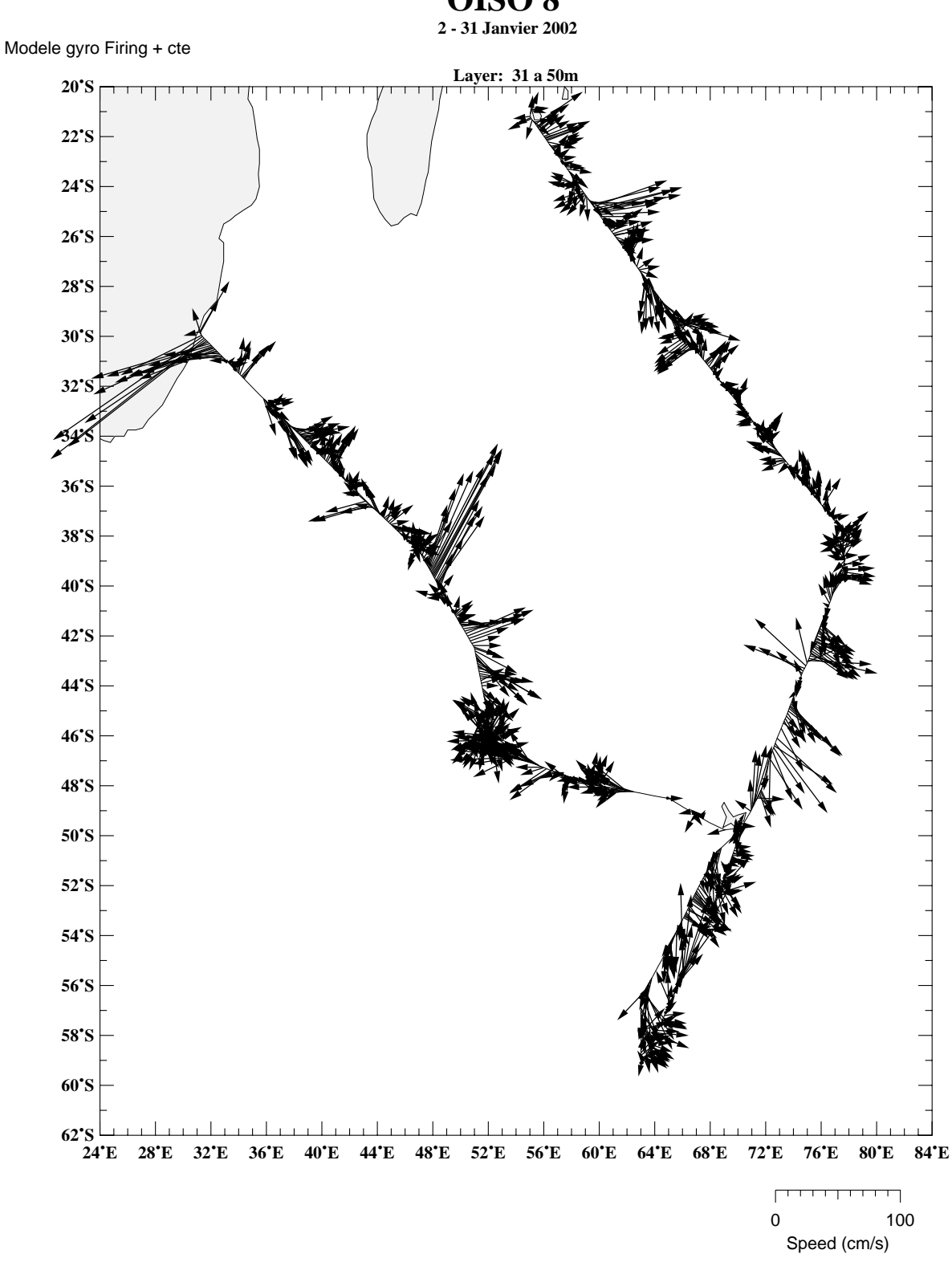

**OISO 8** 

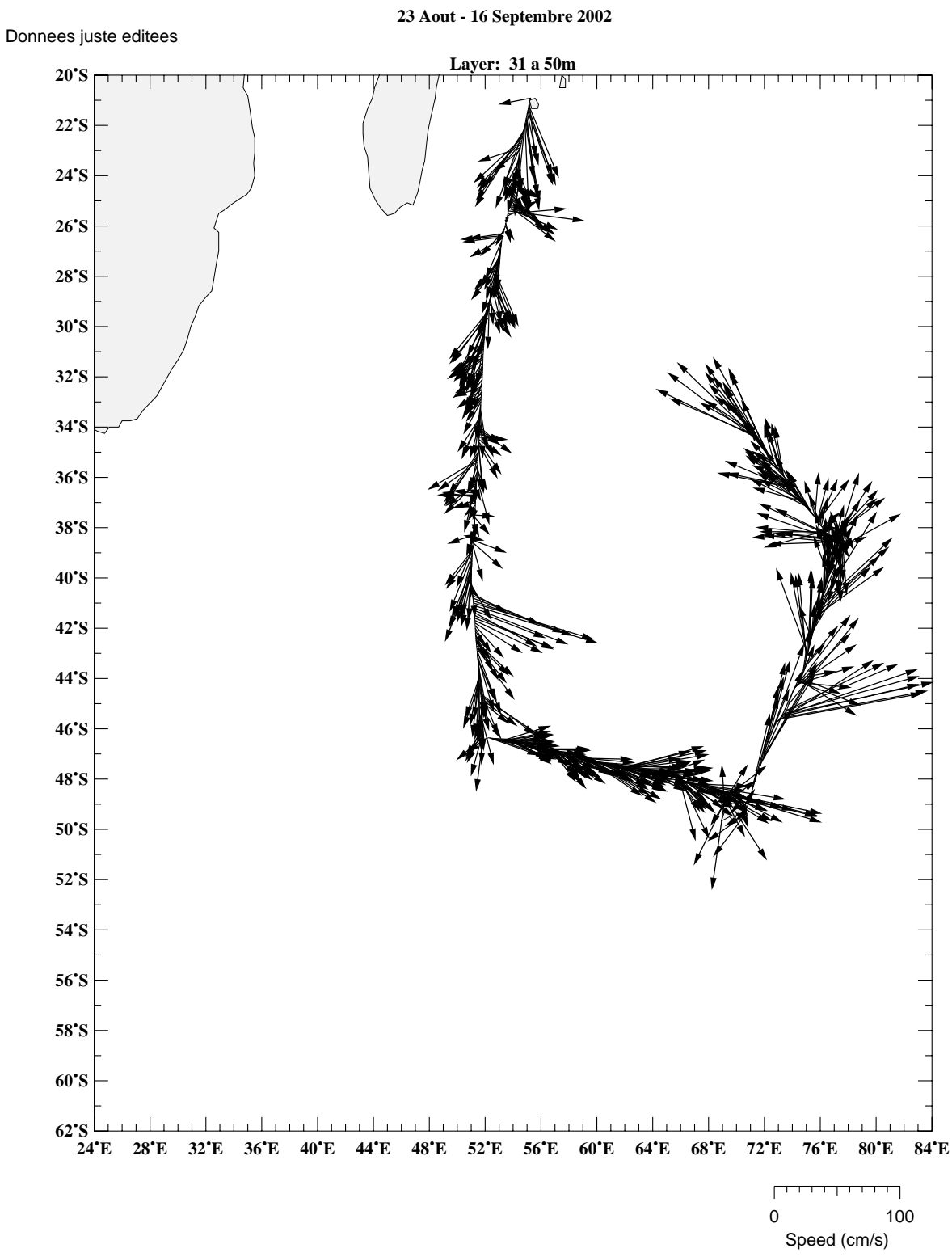

**OISO 9** 

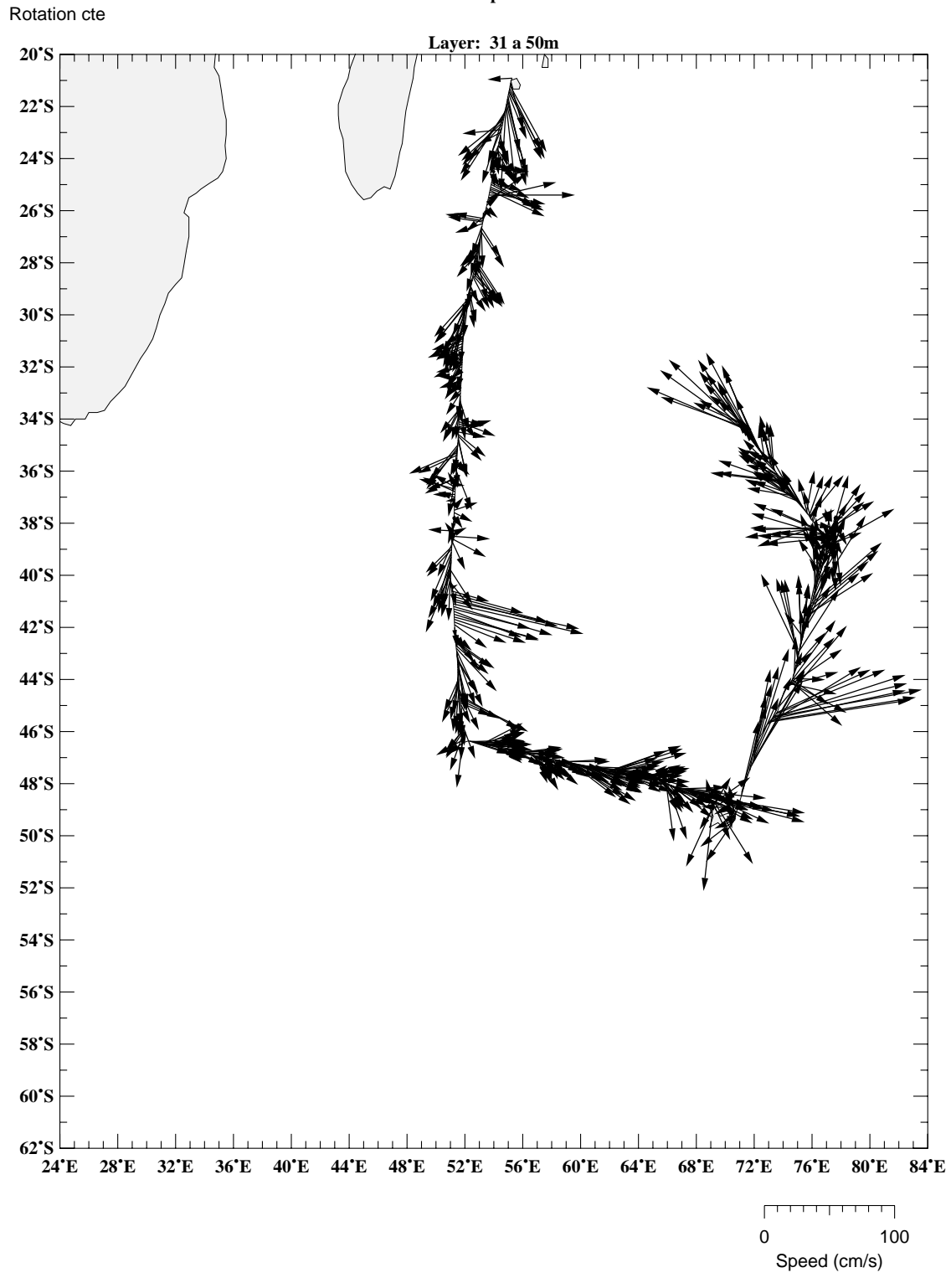

**OISO 9** 

**23 Aout - 16 Septembre 2002**

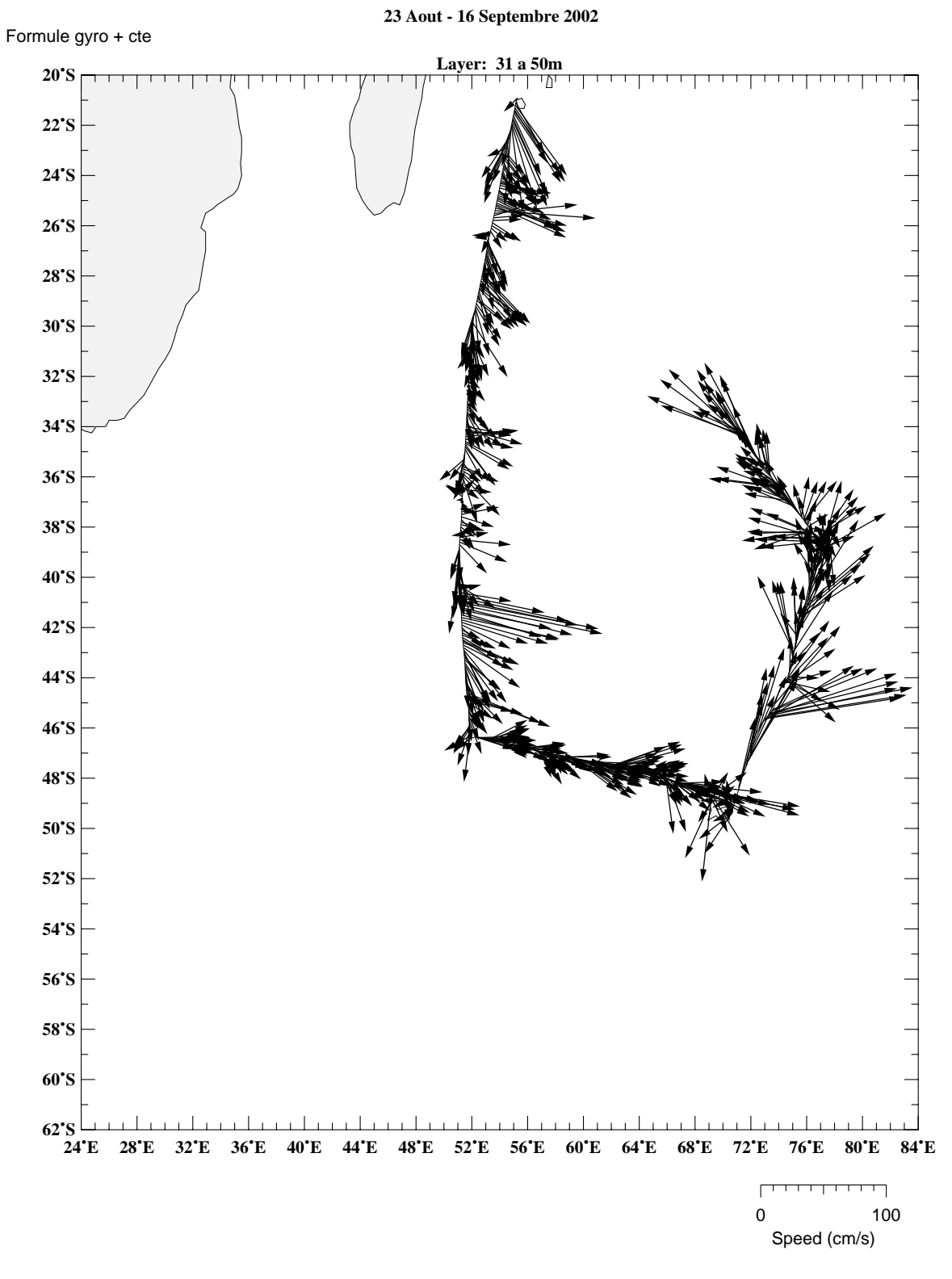

**OISO 9** 

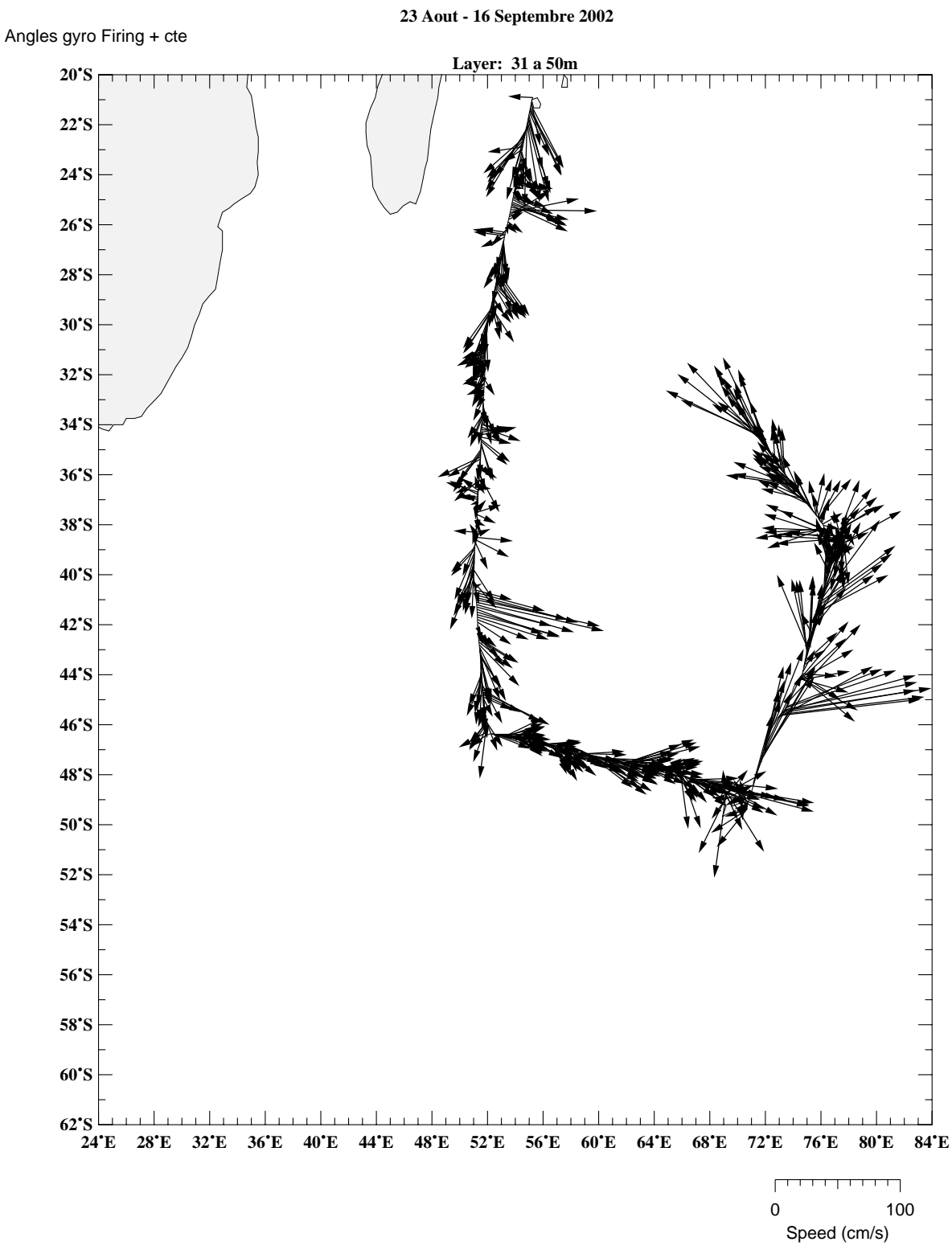

**OISO 9** 

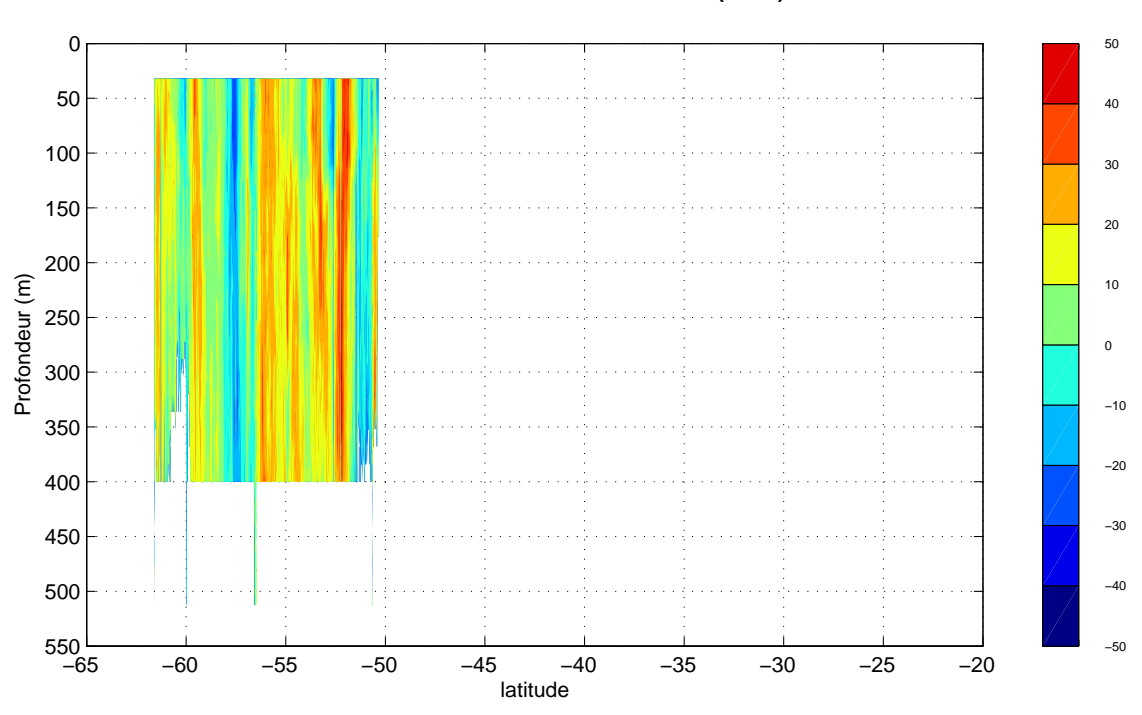

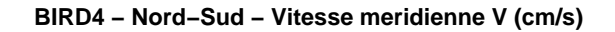

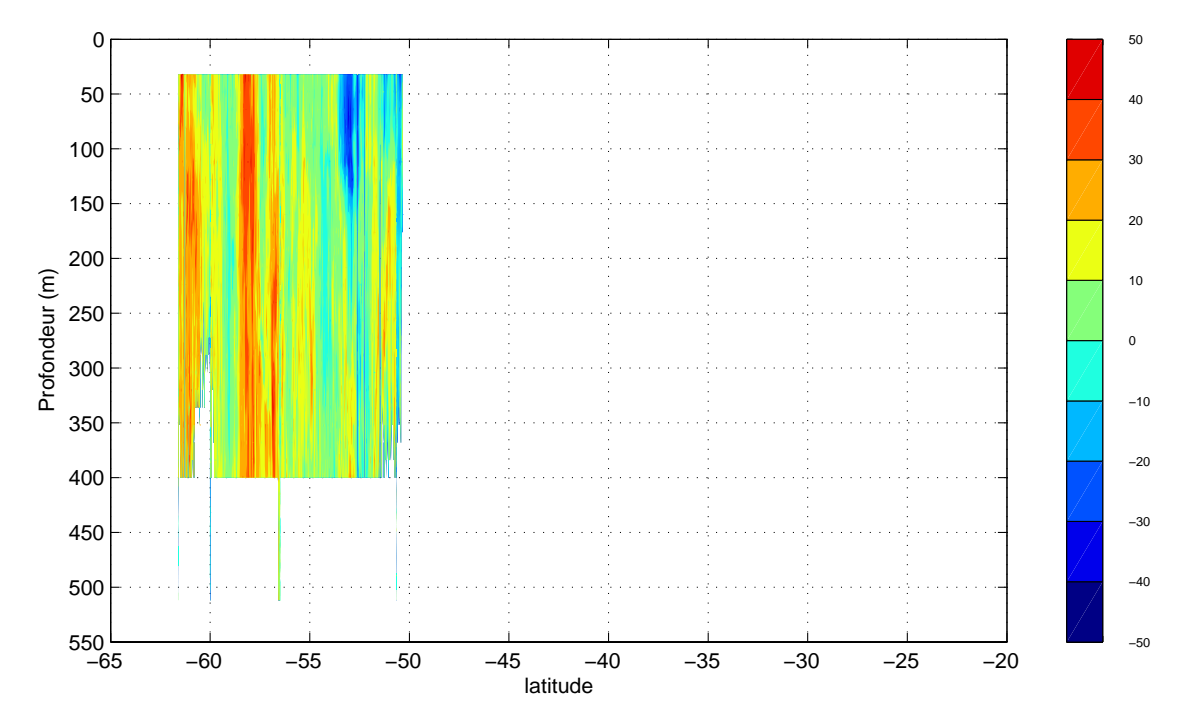

**BIRD4 − Nord−Sud − Vitesse zonale U (cm/s)**

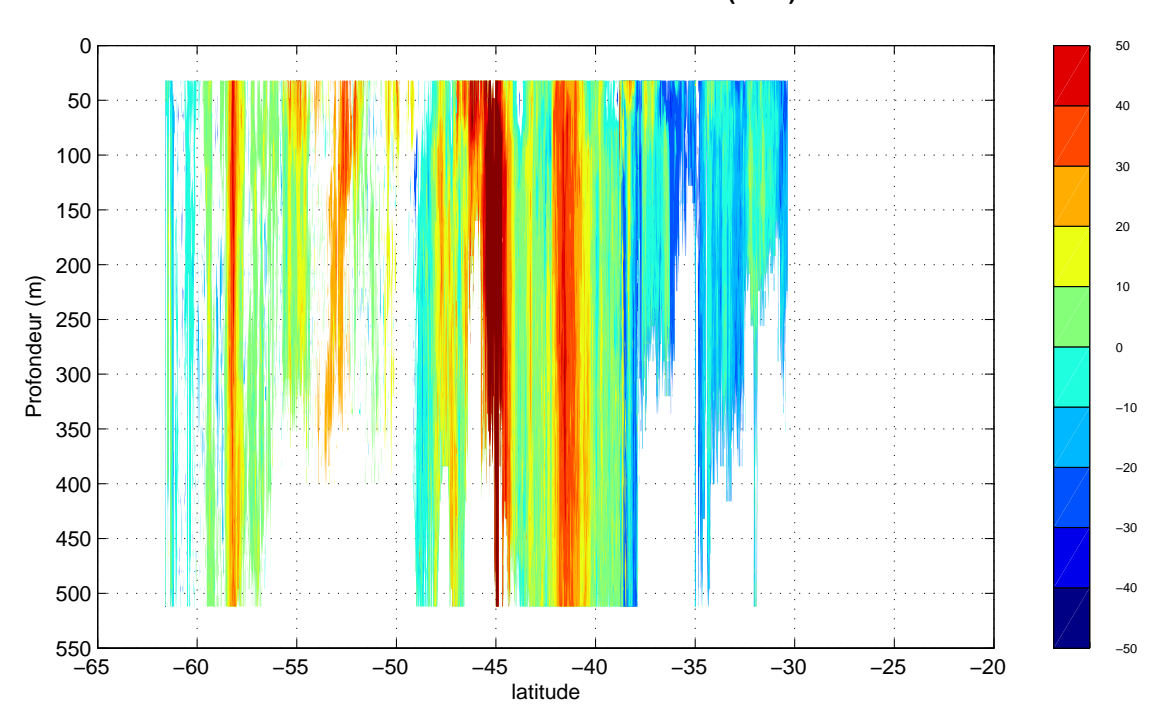

**BIRD4 − Sud−Nord − Vitesse zonale U (cm/s)**

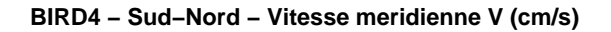

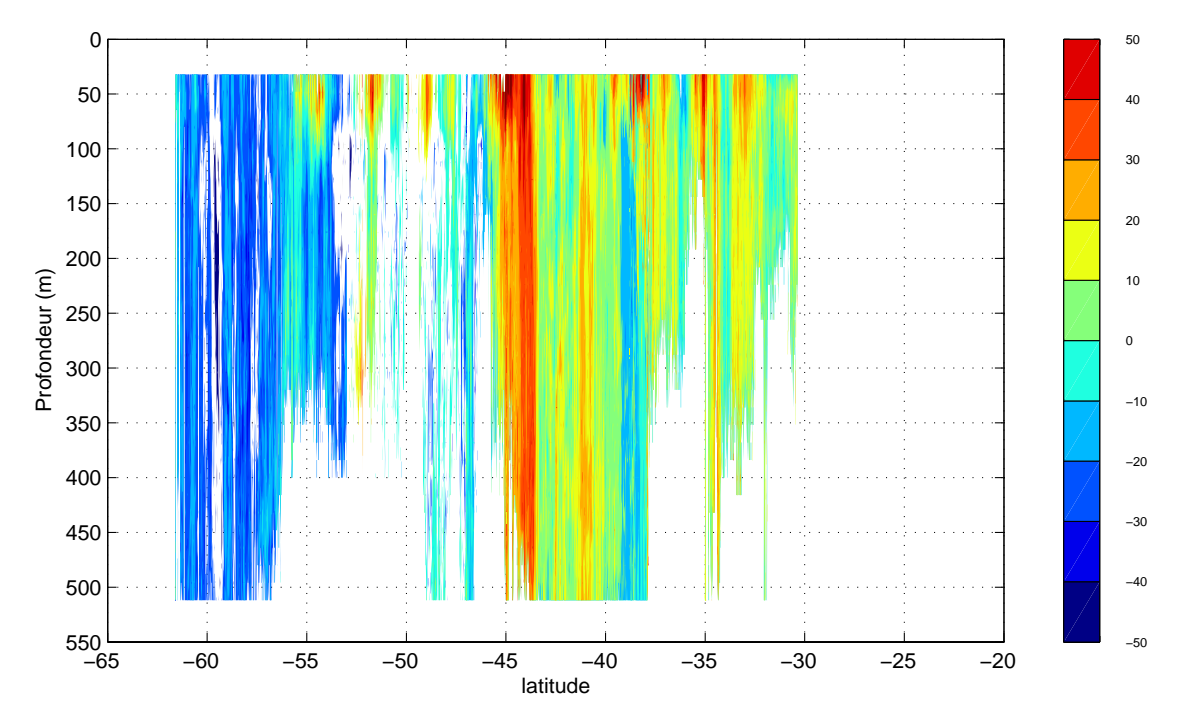

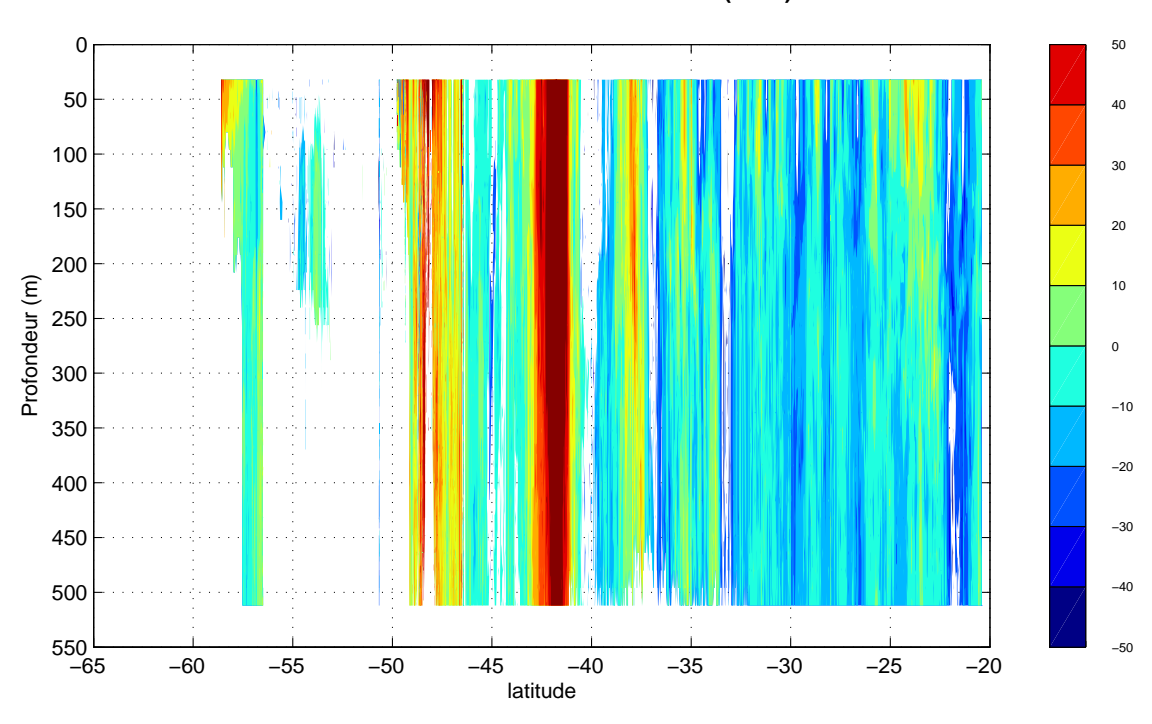

**BIRD5 − Nord−Sud − Vitesse meridienne V (cm/s)**

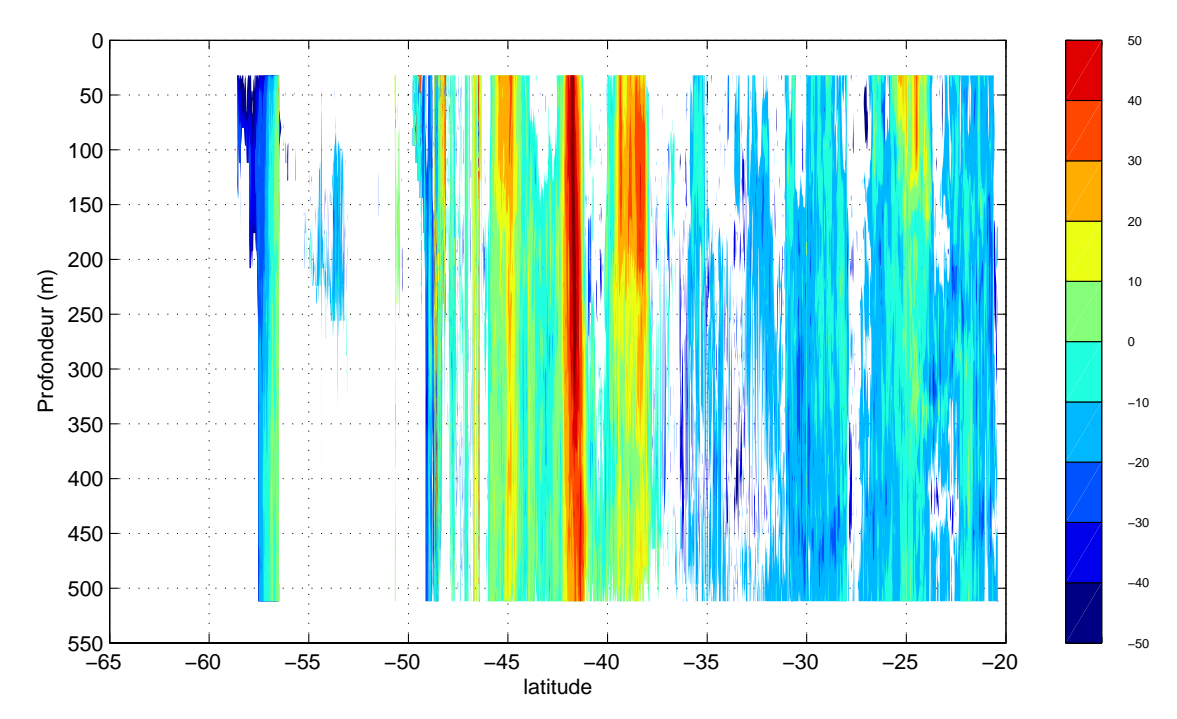

**BIRD5 − Nord−Sud − Vitesse zonale U (cm/s)**

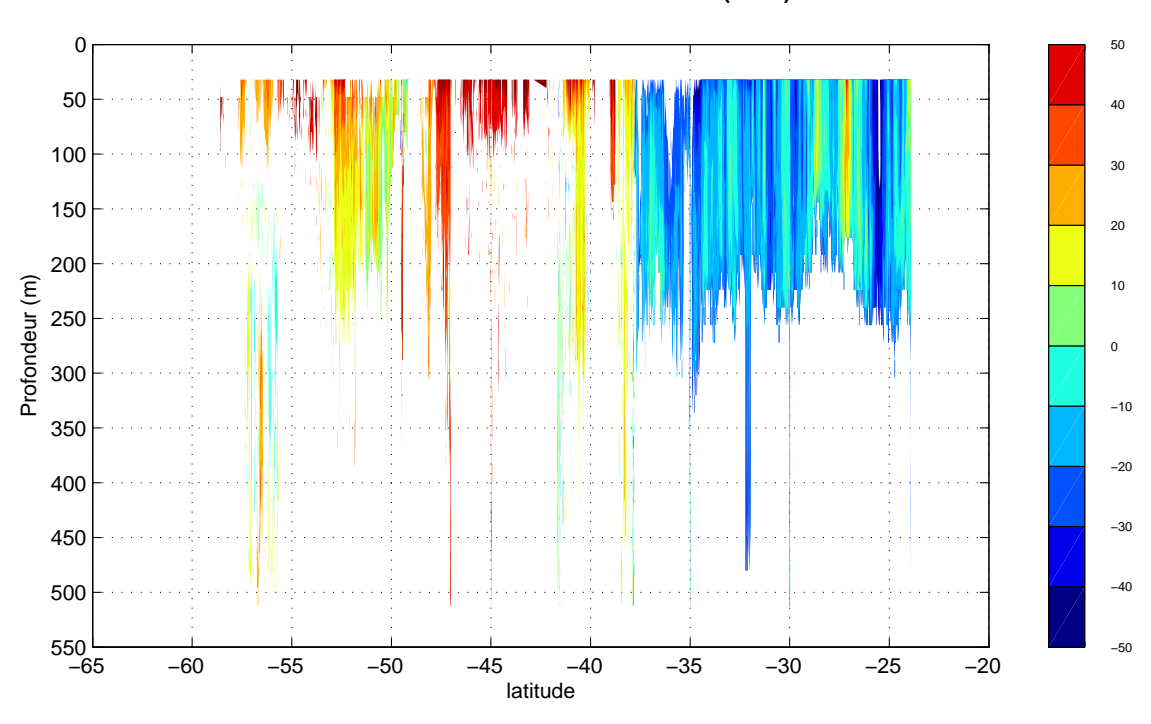

**BIRD5 − Sud−Nord − Vitesse zonale U (cm/s)**

**BIRD5 − Sud−Nord − Vitesse meridienne V (cm/s)**

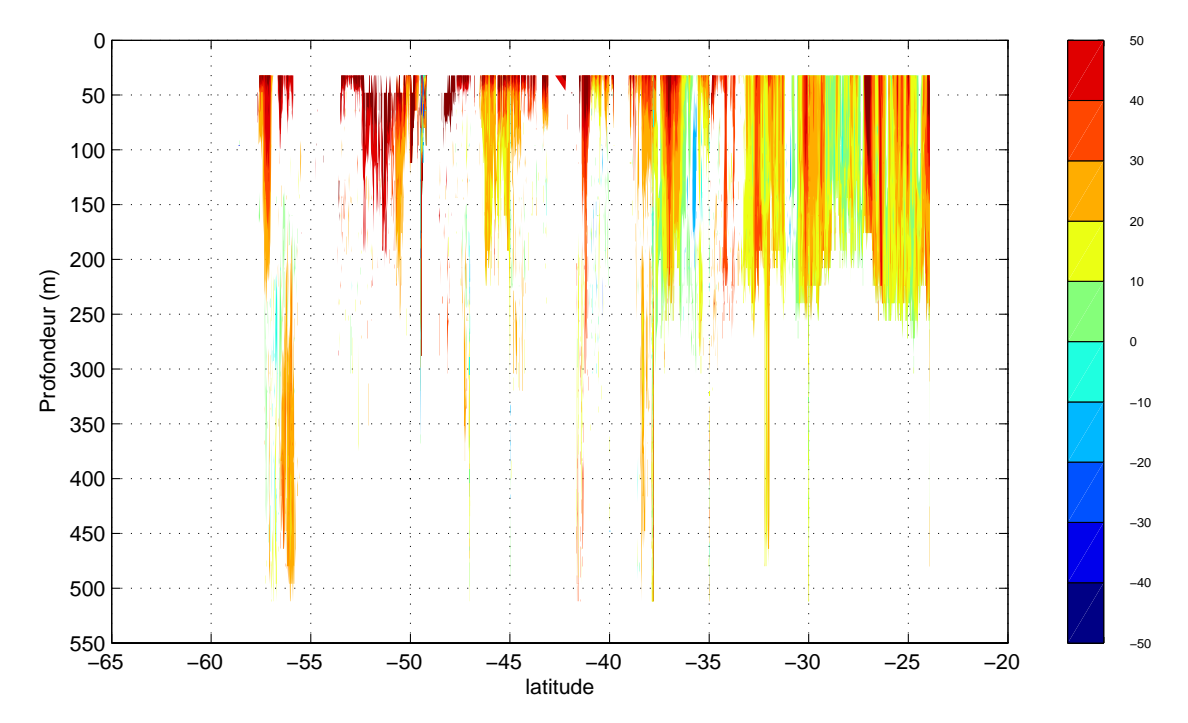

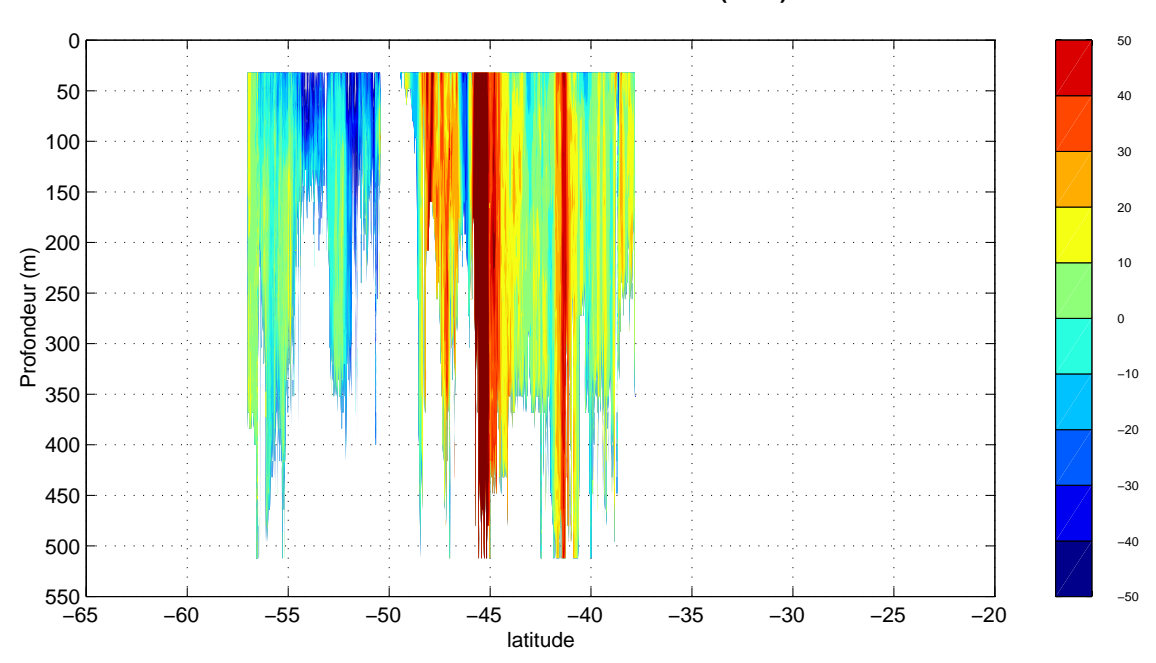

**BIRD6 − Nord−Sud − Vitesse zonale U (cm/s)**

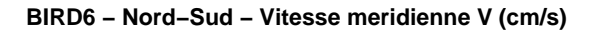

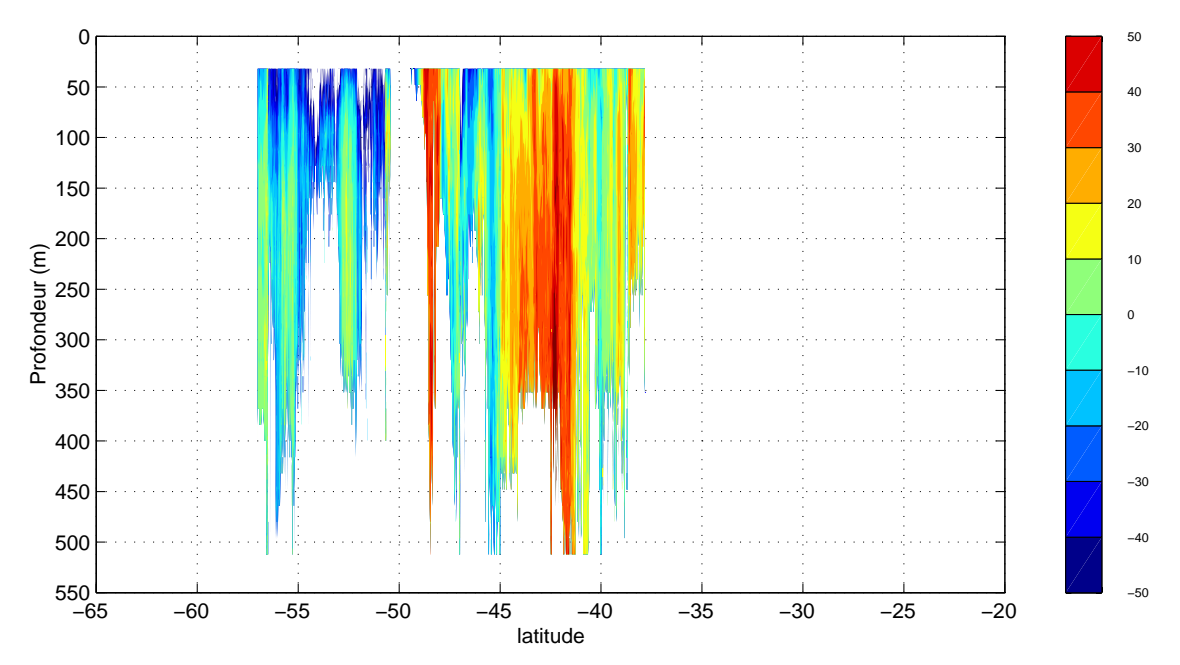

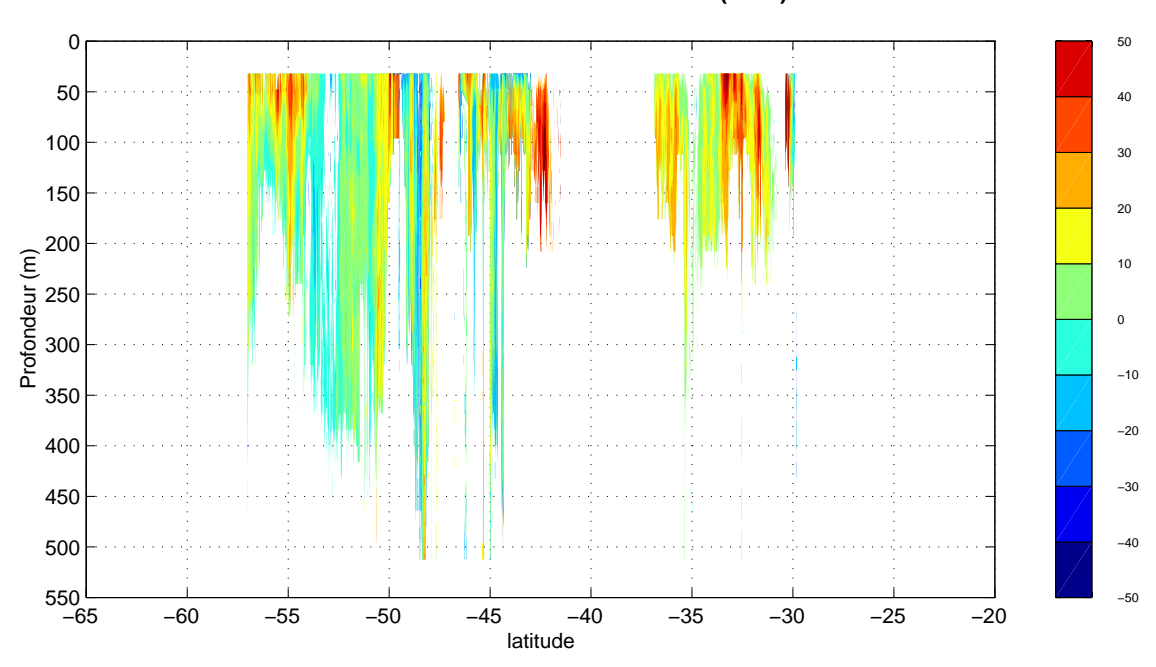

**BIRD6 − Sud−Nord − Vitesse zonale U (cm/s)**

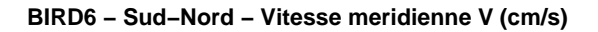

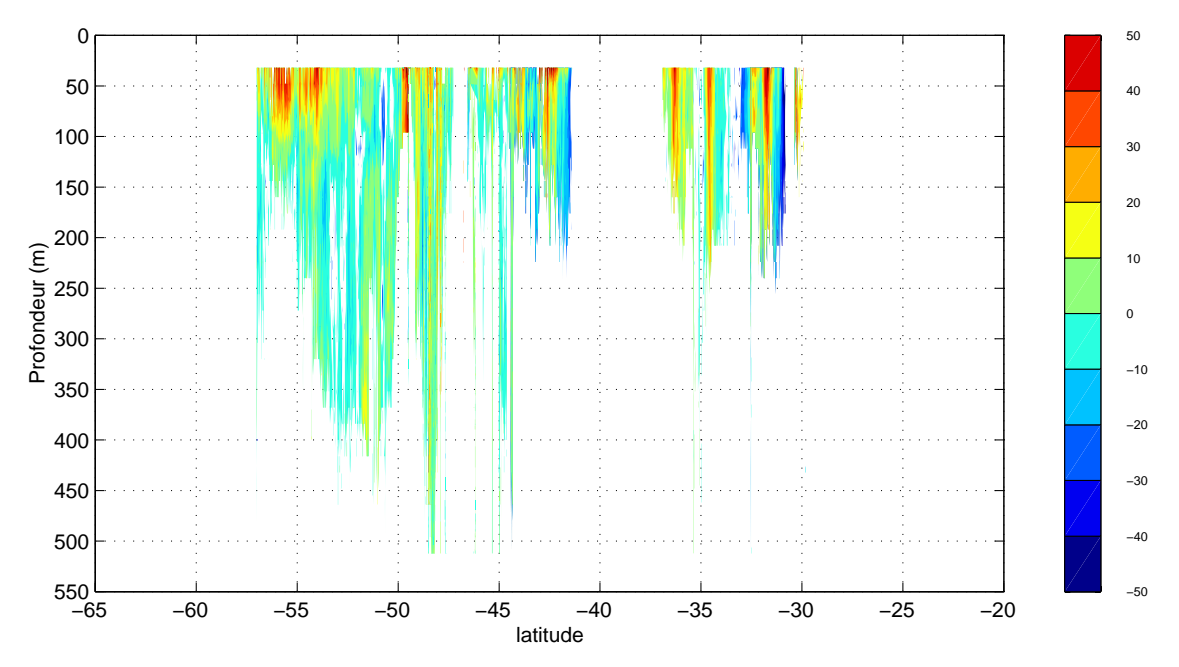

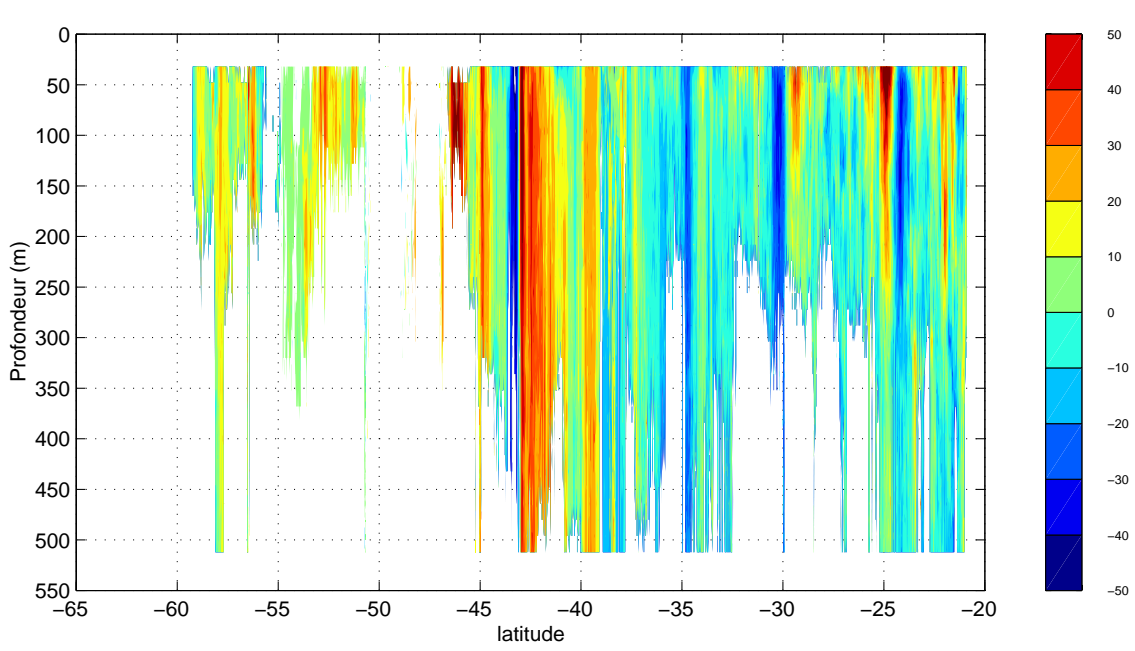

**BIRD8 − Nord−Sud − Vitesse zonale U (cm/s)**

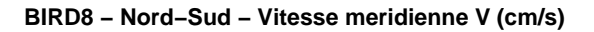

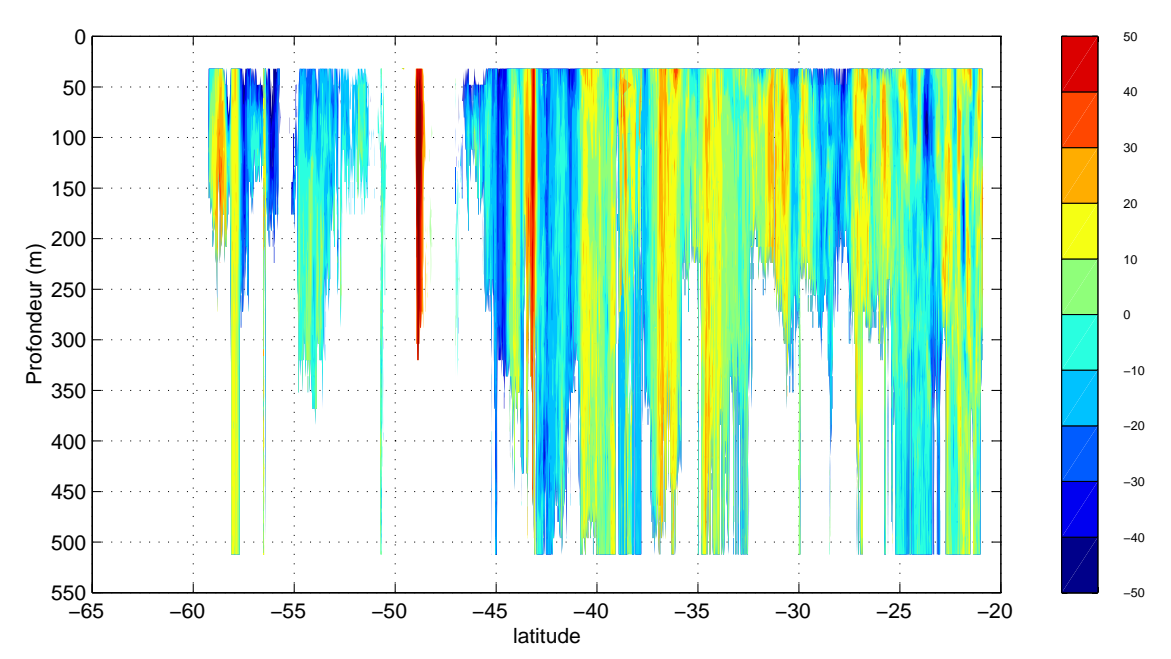

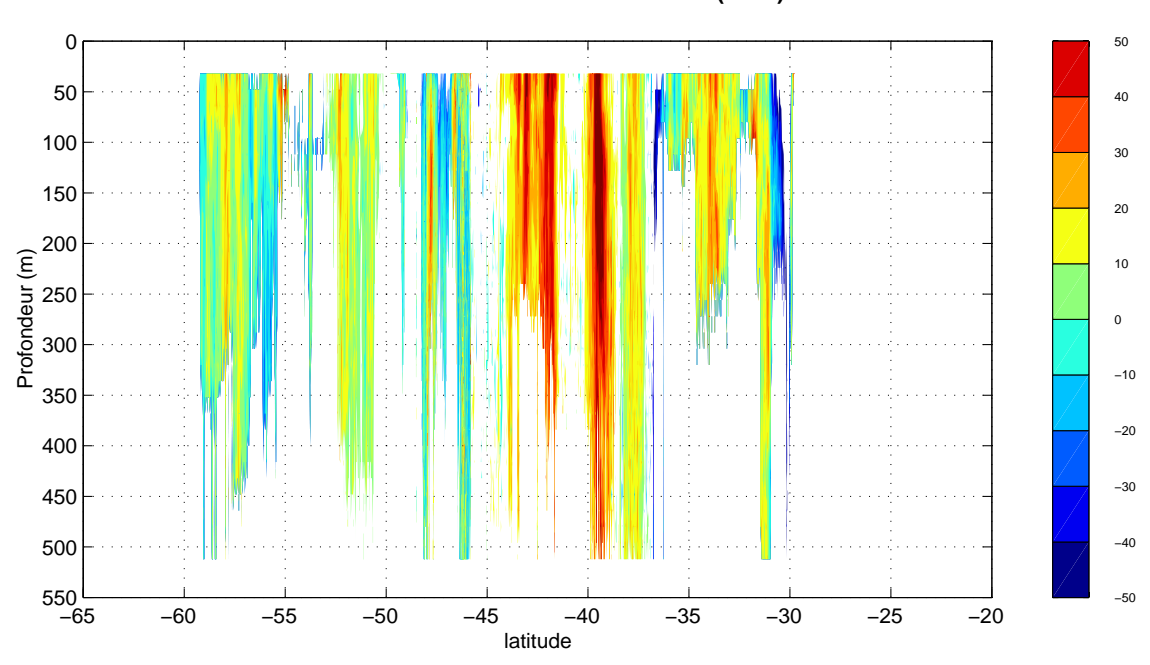

**BIRD8 − Sud−Nord − Vitesse zonale U (cm/s)**

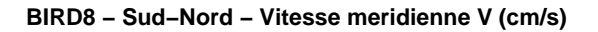

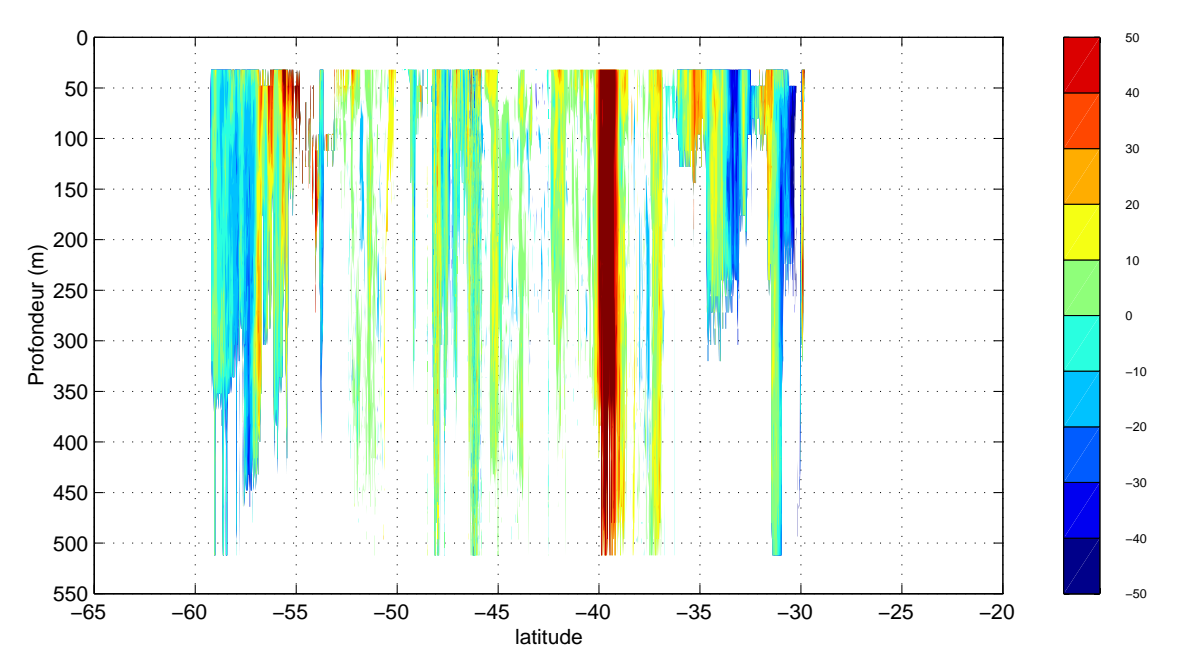

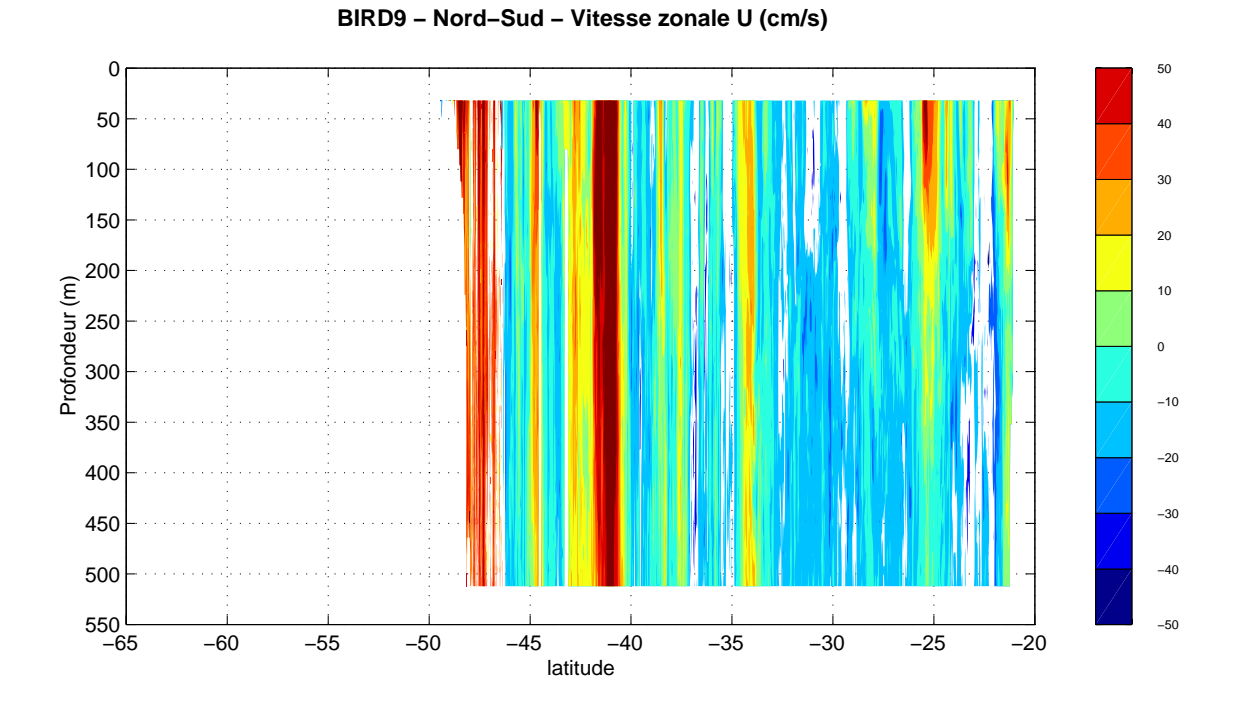

**BIRD9 − Nord−Sud − Vitesse meridienne V (cm/s)**

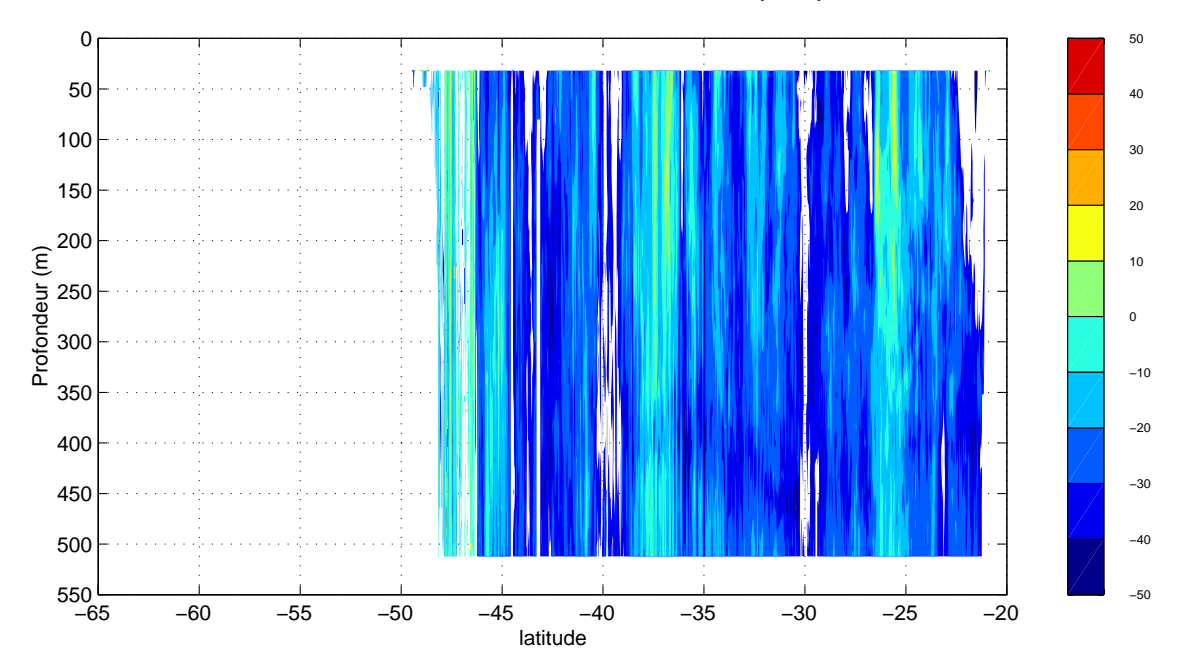

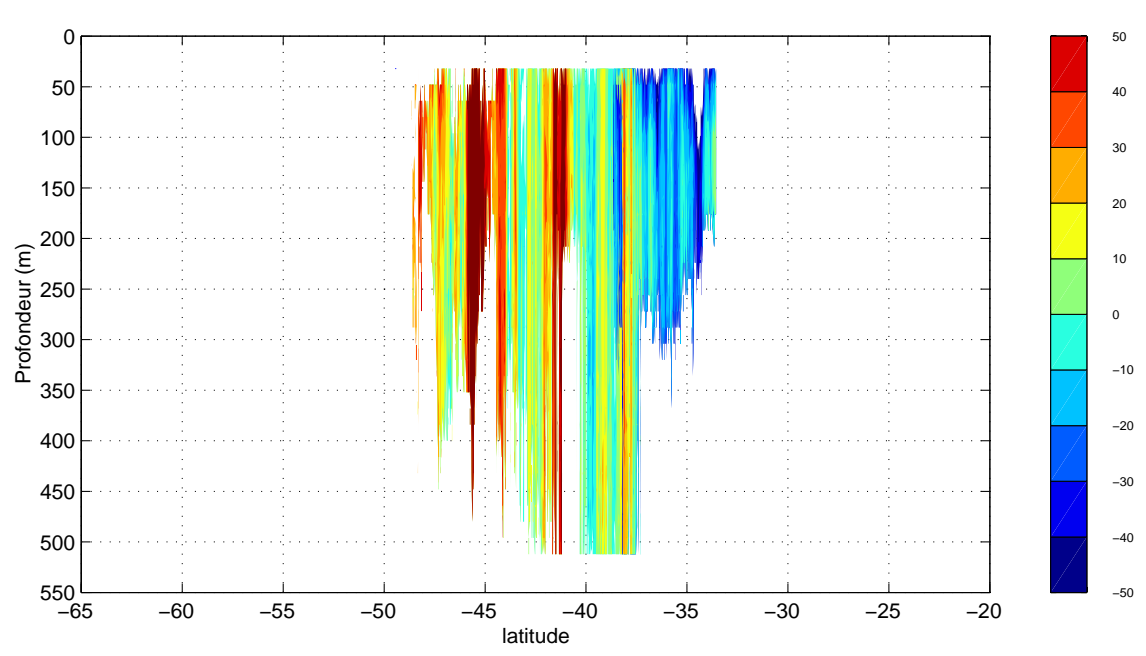

**BIRD9 − Sud−Nord − Vitesse zonale U (cm/s)**

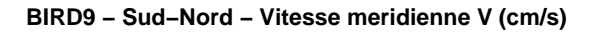

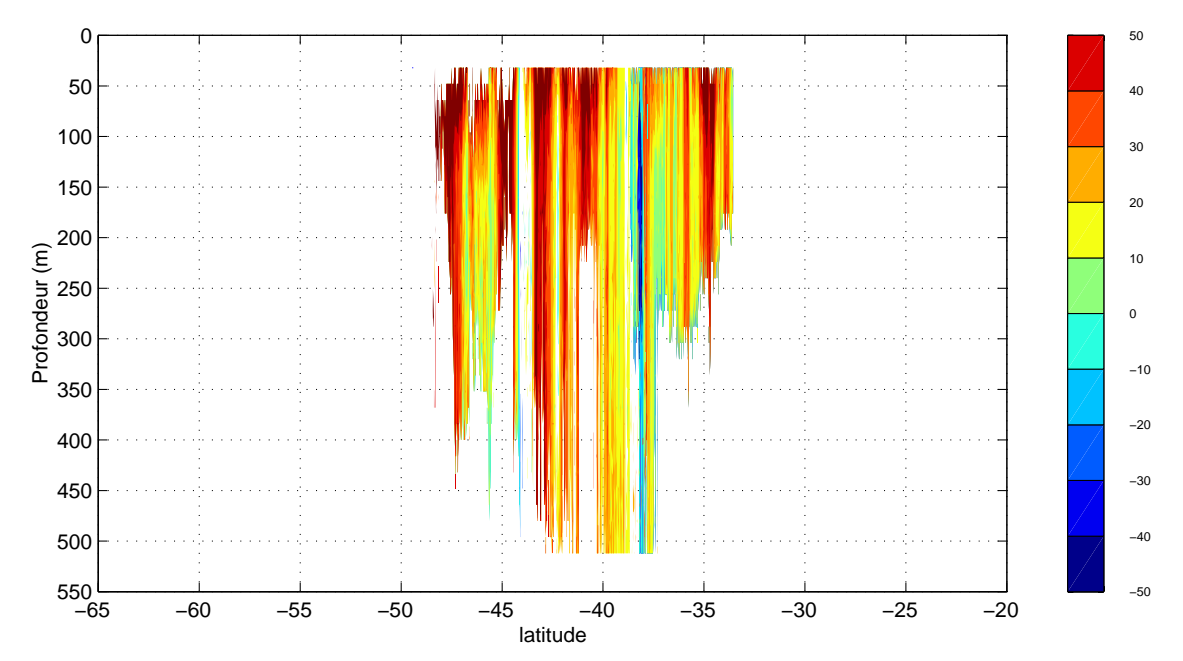

### **ANNEXE I**

&GPS2,6,114023.60,+046.72,T,-01.84,-00.26,02.7,09>05,031,0 @PMV2,1,114024.096,2055.96261,S,05519.13693,E,0.1,188.4,85.0,2,07,1.2,4.09,M,,,9 .6,0970 @GPS2,3,114024,23,08,2002,2055.9590,S,05519.1196,E,034.4,00.03,07D9,2.5,1.5,30.3 5 &PMV2,1,114024.096,85.04,T,-0.12,0.00,0.01,1,1,0,1,1 @GYR1,0, 84.5 &GPS2,6,114024.20,+046.64,T,-02.07,-00.30,02.7,09>05,031,0 &PMV2,1,114024.596,85.03,T,-0.11,0.02,0.00,1,1,0,1,1 @LOC1,0,+00.17,-00.01,E @SBE5,3,1566EF0AE45F29198B1979CA08C2,27.4168, 1.4951, 0.7127,23.1908,50.9975 @GPS2,3,114025,23,08,2002,2055.9590,S,05519.1196,E,007.6,00.02,07D9,2.5,1.5,30.4 1 @PMV2,1,114025.096,2055.96267,S,05519.13693,E,0.1,184.2,85.0,2,07,1.2,4.06,M,,,1 0.6,0970 &PMV2,1,114025.096,85.03,T,-0.11,0.02,-0.01,1,1,0,1,1 &GPS2,S,S11E 79A592S 7E 20A 82S 1E 25A361S 3E 11A431S28E 80A 96S 8E 25A202S00E000A000S20E136A450S31E 68A471S27E 19A25707D9 &GPS2,6,114024.80,+046.63,T,-01.81,-00.29,02.7,09>05,030,0 your\_line#1982236114146 9526.2 9559.6 .0 -27. 0. -46. -42. -40.  $-36.$   $-29.$   $-27.$   $-21.$   $-17.$   $-11.$   $-7.$  0. 0. 0. 1. 0. 0. 0. 14. -5. 633. 479. 181. 100. 201. 118. &PMV2,1,114025.596,85.04,T,-0.11,0.02,-0.01,1,1,0,1,1 @LOC1,0,+00.17,-00.01,E @SBE5,3,15667E0AE45C2919F2197A6308CA,27.4126, 1.4950, 0.7127,23.1927,51.0088 &GPS2,6,114025.40,+046.65,T,-01.95,-00.14,02.7,09>05,030,0 @GPS2,3,114026,23,08,2002,2055.9590,S,05519.1196,E,346.6,00.02,07D9,2.5,1.5,30.3 9 @PMV2,1,114026.096,2055.96262,S,05519.13696,E,0.1,180.7,85.0,2,07,1.2,4.25,M,,,5 .6,0970 &PMV2,1,114026.096,85.04,T,-0.11,0.02,-0.02,1,1,0,1,1 @GIL1,0,073,02.4 @GYR1,0, 84.5 &GPS2,G,114026.00,+046.47,T,-01.80,+00.06,02.7,09>05,033,0 &PMV2,1,114026.596,85.04,T,-0.11,0.01,-0.01,1,1,0,1,1 @LOC1,0,+00.18,+00.00,E @SBE5,3,1565F30AE4602919BE197CAE08CF,27.4073, 1.4951, 0.7129,23.1917,51.0518 @TSG1,3,+23.6327,+50.5693,34.18083,+23.2446,1530.1 @GPS2,3,114027,23,08,2002,2055.9591,S,05519.1196,E,260.9,00.01,07D9,2.5,1.5,30.3 7 &GPS2,6,114026.60,+046.41,T,-02.10,-00.04,02.7,09>05,035,0 @PMV2,1,114027.096,2055.96258,S,05519.13698,E,0.1,176.6,85.0,2,07,1.2,4.42,M,,,6 .6,0970 &PMV2,1,114027.096,85.04,T,-0.11,0.00,0.00,1,1,0,1,1 &GPS2,6,114027.20,+046.47,T,-02.01,-00.07,02.7,09>05,030,0 &PMV2,1,114027.596,85.03,T,-0.11,-0.02,0.02,1,1,0,1,1

### **ANNEXE II**

\*\*\*\*\*\*\*\*\*\*\*\*\*\*\*\*\*\*\*\*\*\*\*\*\*\*\*\*\*\*\*\*\*\*\*\*\*\*\*\*\*\*\*\*\*\*\*\*\*\* \*\*\*\* Proc\_gyro.doc \*\*\*\* \*\*\*\* Notes on running "Proc qyro.m" to create \*\*\*\* \*\*\*\* a model of gyrocompass behaivor. \*\*\*\*\*<br>\*\*\*\* \*\*\*\* \*\*\*\* \*\*\*\* \*\*\*\* For additional notes on gyrocompass \*\*\*\*<br>\*\*\*\* modelling ase Gyme deg \*\*\*\* \*\*\*\* modelling, see Gyro.doc \*\*\*\* \*\*\*\*\*\*\*\*\*\*\*\*\*\*\*\*\*\*\*\*\*\*\*\*\*\*\*\*\*\*\*\*\*\*\*\*\*\*\*\*\*\*\*\*\*\*\*\*\*\*

This routine is set up to create a model of gyrocompass errors based upon input data from an ADCP CODAS database. The model is based upon theory from:

> "Gyroscopic Theory, Design and Instrumentation" by Wrigley, Hollister, and Denhard

Specifically, this model is for a Sperry gyrocompass as described in Chapter 10, Equations 10.36 to 10.39. This script employs a 3rd order Runge-Kutta solution of the second order differential equation modelling gyrocompass error (eq. 10.38b). (Note, this can be changed to a fifth order Runge-Kutta solution by switching the call in Gyro\_dyn.m from RK3.m to RK5.m. However, given noise levels in input data, the higher order solution does not appear significantly better). In addition to the solution to the differential model, the script creates a steady-state solution which makes no attempt to track compass response time or oscillations. A filtered version of the steady state response is also generated, which typically shows some improvement over the steady state solution.

## Input Data

----------

Two input files are needed for the time period to be modelled. The first is output by the "smoothr" routine in CODAS navigation processing (run in the "/nav" directory) as an ascii flat file with the extension "\*.sm". This file contains ensemble times and the best estimates of ship's u, ship's v, reference layer u, reference layer v, latitude and longitude data. The second output file is generated by the "lst\_hdg" routine in CODAS (typically run in the "/cal/rotate" directory). This creates an ascii file with ensemble time, mean gyrocompass heading and last gyrocompass heading given the extension ".hdg". Note that this file must be manually edited to remove the comments at the beginning before Matlab can read it. These input files are first processed by the "splitset.m" script to break the data at large gaps.

As a general rule, the model output will not be sensitive to small changes in the input data. Thus, a complete ADCP calibration does not need to be done before generating the files for creating the model. In most cases where gyrocompass errors are relatively small (+/- 2-3 degrees at most), the "smoothr" and "lst\_hdg" files can be generated before ADCP editing and calibration have been completed.

Model Parameters ---------------- At the top of the "Proc\_gyro.m" script, there is a section of model parameters which must be edited. 1) Compensation terms Two arrays must be defined to specify the gyrocompass compensation used with a particular data set. Gyrocompass compass compensation is set based upon latitude and north-south velocity. Latitude compensation is specified with an array called "clat" with the same size as the "lat" array (loaded from the "\*.sm" input file). As with the input "lat" values, "clat" should be in degrees. Several possible examples are shown below. a) No latitude compensation  $clat = zeros(size(lat));$  b) Constant latitude compensation  $clat = ones(size(lat)) * mean(lat);$  c) Latitude compensation updated once per day  $tt = fix(time)$ ;  $clat = zeros(size(lat));$  for ii=min(tt):max(tt)  $k = find(tt == ii);$  $clat(k) = ones(size(k)) * mean(lat(k));$  end; clear tt ii k North-south velocity compensation is specified with an array called "cV" with the same size as the north-south "V" array (loaded from the input "\*.sm" file). As with input "U" and "V" values, "cV" should be in m/s. Several examples are shown below. a) No velocity compensation  $CV = zeros(size(V))$ ; b) Constant velocity compensation - set at cruising speed  $cV = 5.14 * cos(hd*pi/180);$  % 10 knot/hr = 5.14 m/s c) Velocity compensation set high when underway, zero otherwise  $cV = zeros(size(V));$  $k = \text{find}(\text{sqrt}(U.^2 + V.^2) \ge 2);$  % underway - sp > 2  $cV(k) = 5.14 * cos(hd(k) * pi/180);$ k = find(sqrt(U.^2 + V.^2) < 2); % on station - sp < 2  $cV(k)$  = zeros(size(k)); 2) System constants Several constants must be set which affect model behaivor. Of the four constants shown, "gamma" is the only one which would normally be modified. The constants, their meanings and typical values are shown below.

- gamma eccentric offset, a physical parameter of the compass itself, expressed in radians. Typical values: 0.015-0.025.
- Wie earth's inertial angular velocity. 7.29e-5 1/sec, or 7.29e-5\*86400 1/day (since a decimal day time base is used).

R - earth's radius is meters, 6.37e6 meters.

ws - natural frequency of system, equal to  $2*pi/84.4$   $1/min$ , if the compass is assumed to be Schuler tuned. Schuler tuning is used to minimize errors, and can be assumed to be present on all gyrocompasses. Set to  $(2*pi/84.4)*1440$   $1/day$  to match decimal day time base.

## Running the model

-----------------

Once the beginning section of the "Proc\_gyro.m" script has been edited, the model is run from within Matlab by simply typing "Proc\_gyro". The routine prompts for the input file name containing the lat, lon, U, V, and hd (heading) data. Thus the script can be run on multiple input files using the same compensation without editing the script each time. Note that the model takes some time to run. To process one days worth of data at 5 minute ensembles (about 280 samples) requires about 20-25 minutes on a Sun workstation.

Output File

-----------

The model is saved in a Matlab format file, using the name base from the input file and the addition "\_gyro.mat". The output file contains the following variables.

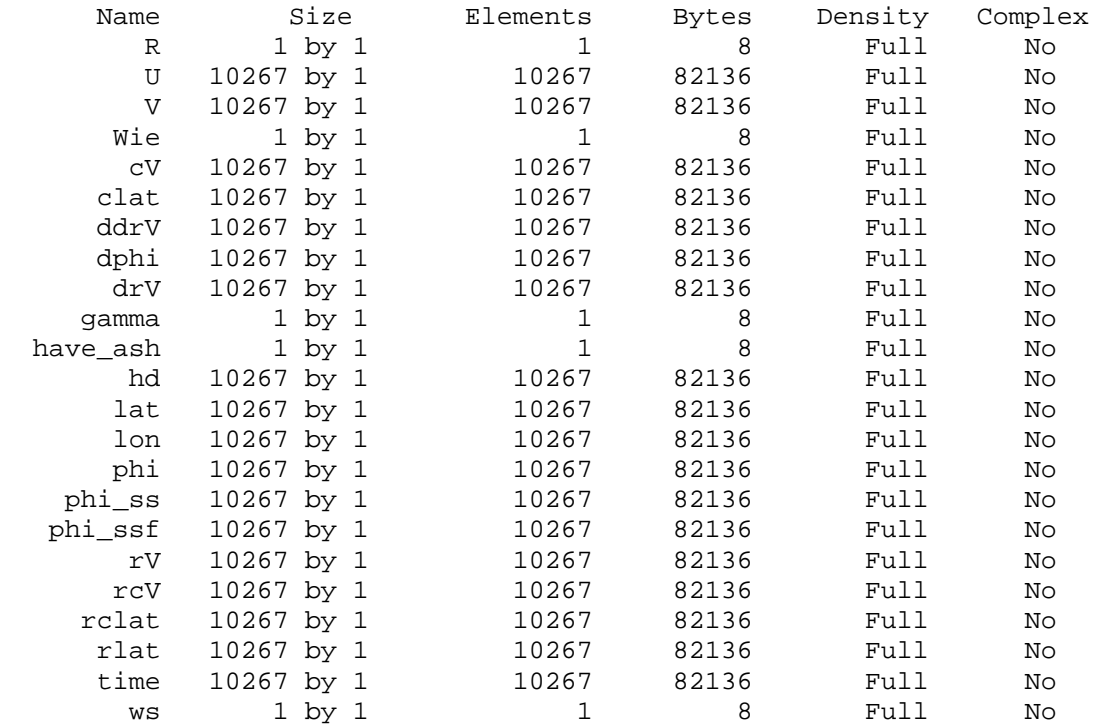

The results are stored as shown below.

 phi - gyrocompass error based on differential model phi\_ss - gyrocompass error based on steady state model phi\_ssf - filtered steady state model output

Example

-------

Input: kn32p01.mat (output of splitset.m)

 Execute: Matlab Proc\_gyro Which data file to load (no extension) ? kn32p01 Loading data Defining constants and system compensation Running dynamic modelling routine Setting initial conditions Solving array of differential equations Running steady state modelling routine Saving Results

Output: kn32p\_gyro.mat

## **ANNEXE III**

## **Format des fichiers ASCII ADCP de coque Marion Dufresne II**

## **Profil total**

Extraction de tous les profils, au moyen du programme adcpsect de CODAS, par grille temporelle avec un pas de temps régulier correspondant à la longueur d'un ensemble. Formattage au moyen du programme fortran adtimstaform.f. La sortie est une matrice matlab. Vérification au moyen du script matlab plot\_verif\_sta.m. Chaque profil est repéré par son numéro en première colonne.

En\_tête du profil (6 colonnes) : Numéro, jour-mois-année, heure-minute-seconde, latitude en degrés décimaux, longitude en degrés décimaux, temps en jours juliens.

Corps du profil (6 colonnes) : Numéro, profondeur, u,v, module de la vitesse, cap

## **Valeurs de surface**

Extraction à partir des fichiers profils totaux des deux premières valeurs, au moyen du script matlab adcoqstalin.m. Il y a une ligne par profil :

Jour, mois, année, heure, minute, seconde, latitude en degrés décimaux, longitude en degrés décimaux, première profondeur, u, v à cette profondeur, u,v à la profondeur suivante (+ 16 m). Si les deux profondeurs ne se suivent pas (intervalle supérieur à 16m), la deuxième est remplacée par la valeur -999.

## **Profils moyens en station**

Extraction des profils moyens en station, au moyen du programme adcpsect de CODAS, par grille temporelle avec un pas de temps irrégulier correspondant aux heures de début et fin des stations ctd. Formattage au moyen du programme fortran adcpstaform.f. La sortie est une matrice matlab. Chaque profil est repéré par son numéro en première colonne.

En\_tête du profil (10 colonnes) : Numéro, jour, mois, année, heure.minute, latitude en degrés décimaux, longitude en degrés décimaux, profondeur de la station ctd, temps en jours juliens, nombre de profils sur lesquels est faite la moyenne.

Corps du profil (10 colonnes) : Numéro, profondeur, u, v, écart-type sur u, u minimum, u maximum, écart-type sur v, v minimum, v maximum.